## **Изогнутый игровой монитор Dell - S2422HG**

Руководство пользователя

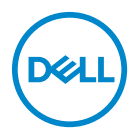

**Модель: S2422HG Зарегистрированная модель: S2422HGb**

- **ПРИМЕЧАНИЕ: ПРИМЕЧАНИЕ означает важную информацию, помогающую более эффективно использовать ваш компьютер.**
- **ВНИМАНИЕ! ВНИМАНИЕ указывает на возможность повреждения аппаратных компонентов или утраты данных в случае несоблюдения инструкций.**
- **ПРЕДУПРЕЖДЕНИЕ: ПРЕДУПРЕЖДЕНИЕ указывает на возможность повреждения имущества, несчастного случая или смерти.**

**Авторское право © 2021 Компания Dell Inc. или ее дочерние компании. Все права защищены.** Dell, EMC и другие товарные знаки являются товарными знаками компании Dell Inc. или ее дочерних компаний. Другие товарные знаки могут быть товарными знаками их соответствующих владельцев.

2021 - 02

Rev. A00

# **Значение**

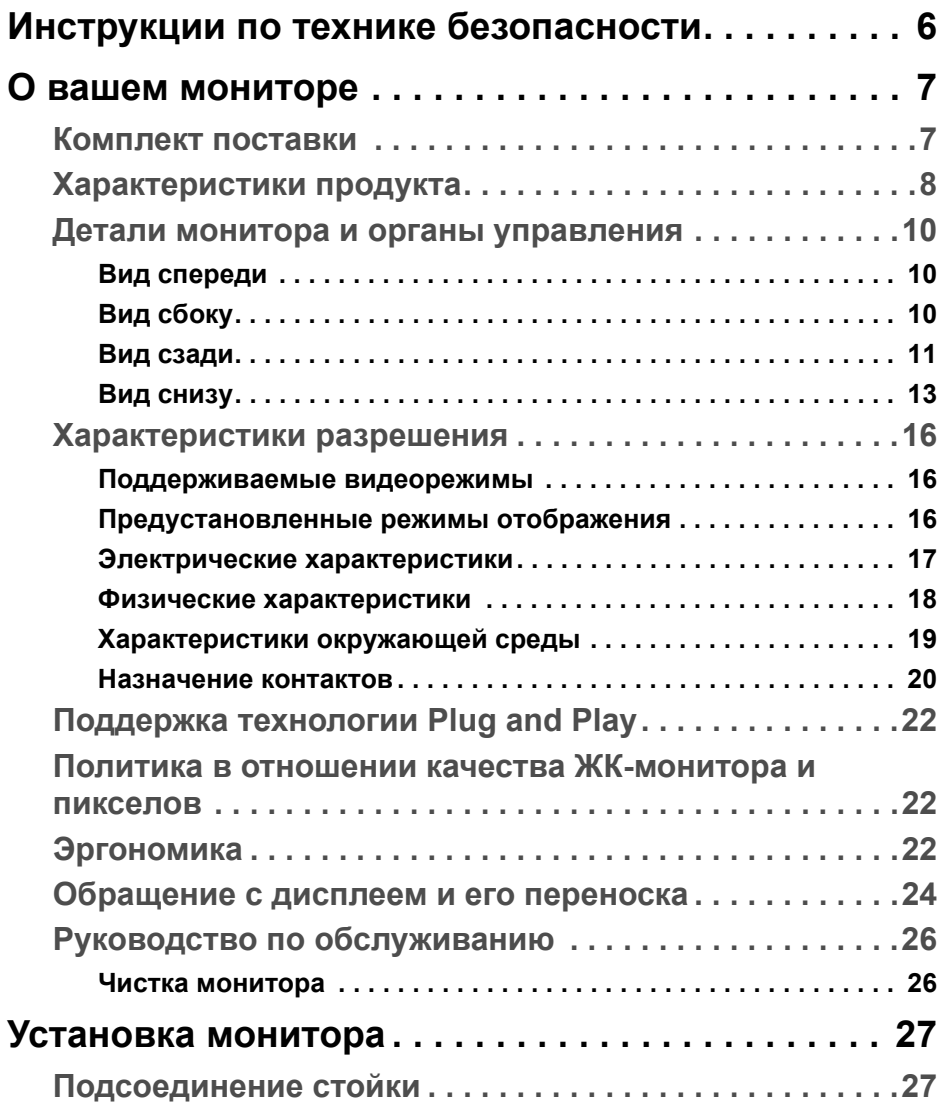

(dell

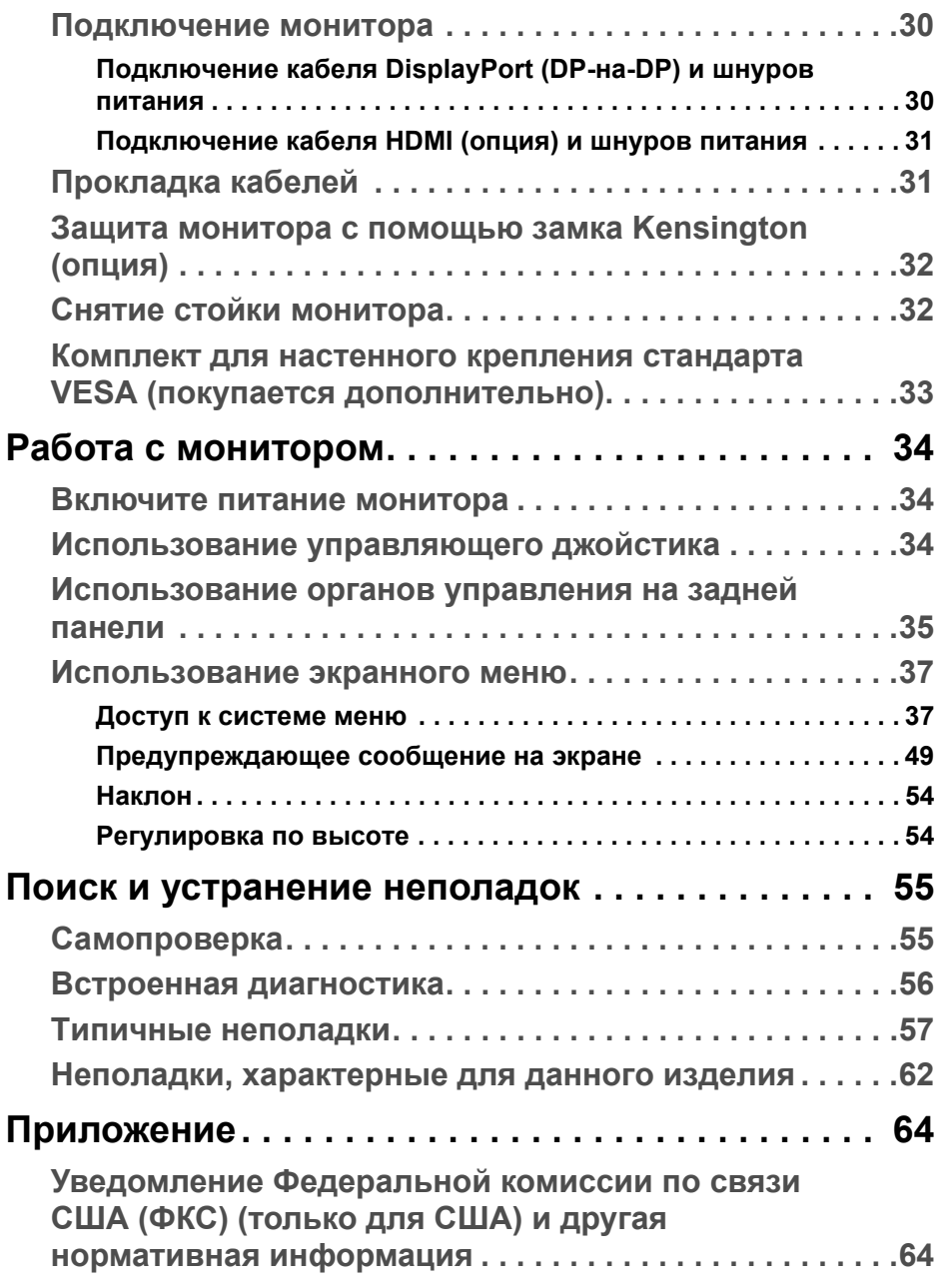

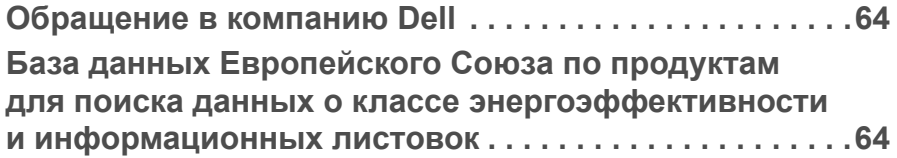

## $\left(\begin{smallmatrix} 0 & 0 \\ 0 & 0 \\ 0 & 0 \end{smallmatrix}\right)$

## <span id="page-5-0"></span>**Инструкции по технике безопасности**

- **ВНИМАНИЕ! Применение средств управления, регулировок или процедур, отличных от тех, что предписаны в настоящей документации, может вызвать шок, поражение электрическим током и/или механические травмы.**
	- Положите монитор на твердую поверхность и обращайтесь с ним осторожно. Хрупкий экран можно повредить, если его уронить или резко ударить.
	- Обязательно убедитесь, что номинальные электрические характеристики монитора соответствуют параметрам вашей сети электропитания.
	- Храните монитор при комнатной температуре. Слишком высокая или низкая температура могут оказать вредное влияние на жидкие кристаллы матрицы дисплея.
	- Не подвергайте монитор сильным вибрациям или толчкам. Например, не перевозите монитор в багажнике автомобиля.
	- Отсоединяйте монитор от электрической розетки, если не собираетесь использовать его долгое время.
	- Во избежание поражения электрическим током не снимайте никакие крышки и не касайтесь внутренних компонентов монитора.

DELI

## <span id="page-6-0"></span>**О вашем мониторе**

### <span id="page-6-1"></span>**Комплект поставки**

В комплект поставки монитора входят компоненты, показанные в следующей таблице. В случае отсутствия любого компонента обратитесь в компанию Dell. Дополнительные сведения см. в разделе [Обращение в](#page-63-4)  [компанию Dell](#page-63-4).

**ПРИМЕЧАНИЕ: Некоторые компоненты могут не поставляться вместе с монитором, а продаваться отдельно. Некоторые функции могут быть недоступны в определенных странах.**

**ПРИМЕЧАНИЕ: Если вы купили стойку отдельно у другого продавца, то для ее подсоединения выполните инструкции по установке, прилагаемые к этой стойке.** 

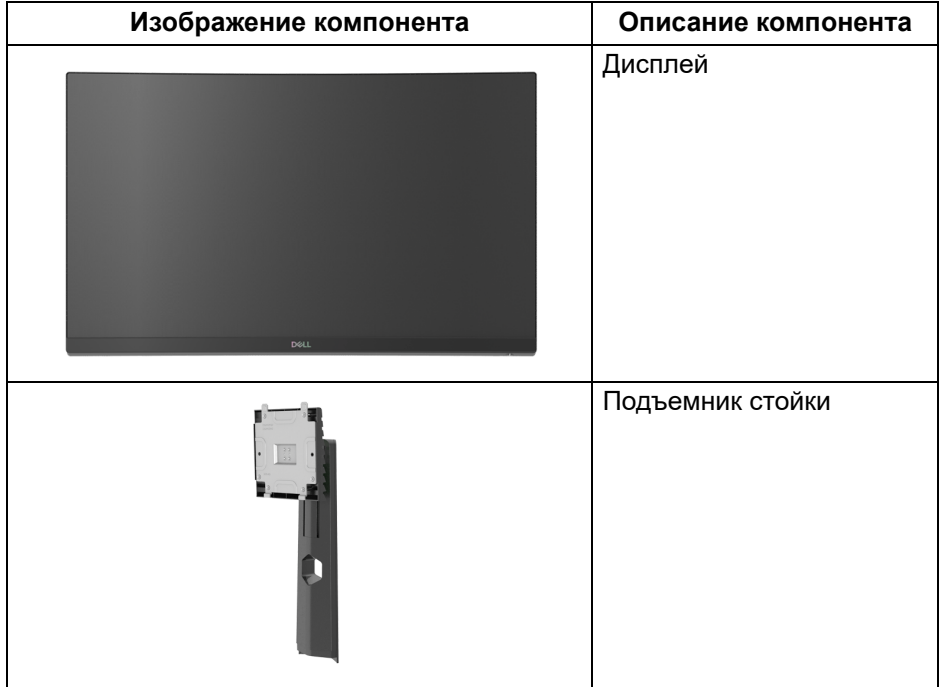

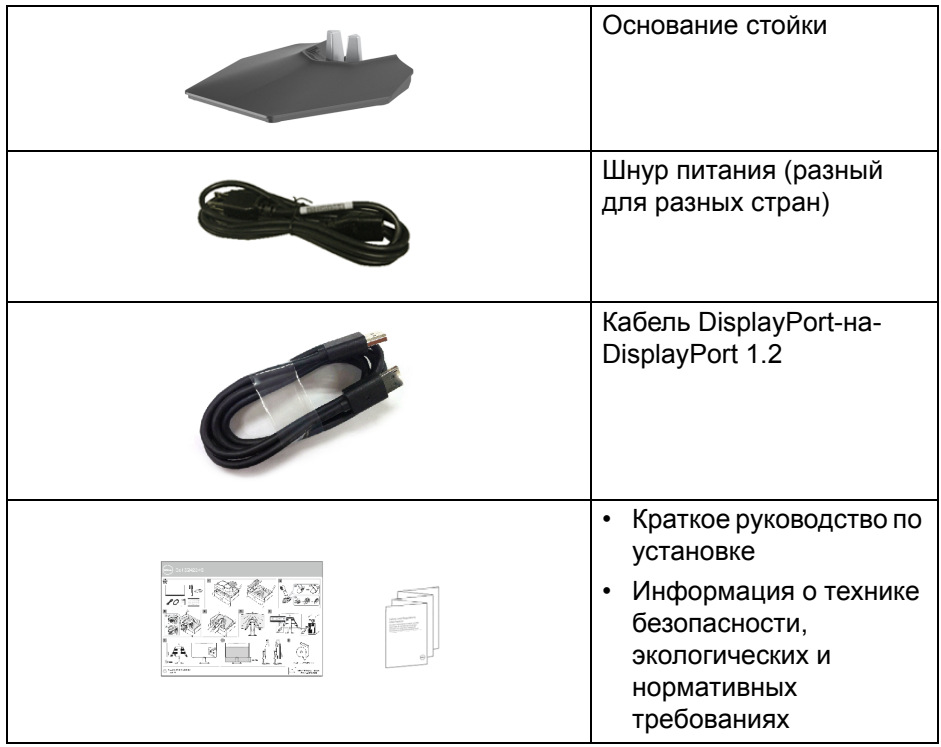

## <span id="page-7-0"></span>**Характеристики продукта**

ЖК-дисплей **Dell S2422HG** на основе активной матрицы тонкопленочных транзисторов (TFT) с диодной подсветкой. Характеристики монитора:

- Видимая область экрана: 59,82 см (23,55 дюйма) по диагонали. Разрешение 1920 x 1080 (16:9), поддержка полноэкранного режима при более низком разрешении.
- AMD FreeSync™ Premium Technology снижает до минимума графические искажения, такие как рывки и разрывы изображения на экране, обеспечивая более плавное изображения во время динамичных компьютерных игр.
- Поддерживает высокую частоту обновления (144 Гц и 165 Гц) и малое время отклика 1 мс в режиме **MPRT**\*.
- Гамма воспроизводимых цветов: 99% sRGB.
- Возможность подключения цифровых сигналов через разъемы DisplayPort и HDMI.

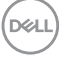

- Включается, если игровая приставка поддерживает VRR.
- Возможности настройки угла наклона и регулировки по высоте.
- Съемная стойка и крепежные отверстия с шагом 100 мм для крепления на стене, соответствующие стандарту VESA™.
- Поддержка технологии Plug and Play (если ее поддерживает ваш компьютер).
- Настройка и установка оптимальных значений параметров экрана при помощи экранного меню.
- Улучшенные игровые функции, такие как **Таймер**, **Частота кадров** и **Стабилиз-р темн.**, в дополнение к улучшенным игровым функциям, таким как **FPS**, **MOBA/RTS**, **SPORTS** или **RPG**, а также 3 дополнительные игровые режима для персонализации параметров.
- Блокировка кнопки питания и экранных кнопок.
- Гнездо замка безопасности.
- Крепление подставки.
- $\leq$  0,3 Вт в режиме ожидания.
- Экран без мерцания и функция **ComfortView**, снижающая до минимума излучение синего света, обеспечивают комфортный для глаз просмотр с оптимальным качеством.

**ПРЕДУПРЕЖДЕНИЕ: Возможное излучение синего света от монитора в течение долгого времени может причинить вред глазам, вызвать зрительное утомление или напряжение глаз, зрительную усталость из-за работы с цифровыми устройствами и т.п. Функция ComfortView призвана уменьшить количество синего света, излучаемого монитором, и обеспечить оптимальное и комфортное использование.**

\*1 мс достигается в режиме **MPRT** для уменьшения видимого размытия, вызванного движением, и повышения отзывчивости изображений. Однако, это может привести к появлению на изображении некоторых незначительных, но заметных визуальных артефактов. Поскольку каждая система настраивается индивидуально и у каждого игрока свои собственные потребности, мы советуем пользователям поэкспериментировать с разными режимами и найти подходящие им настройки.

DEL

## <span id="page-9-0"></span>**Детали монитора и органы управления**

#### <span id="page-9-1"></span>**Вид спереди**

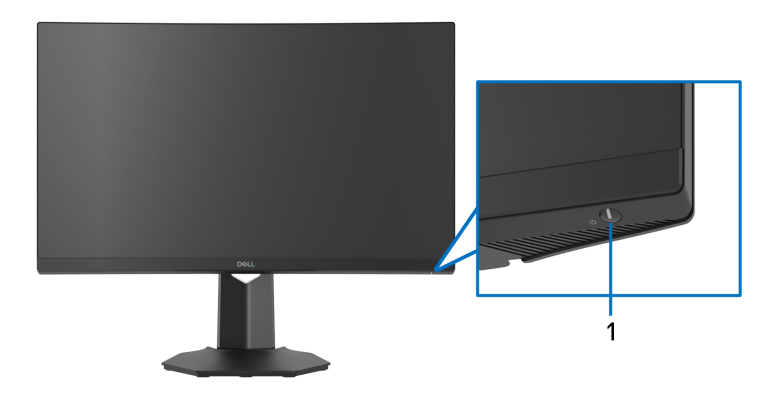

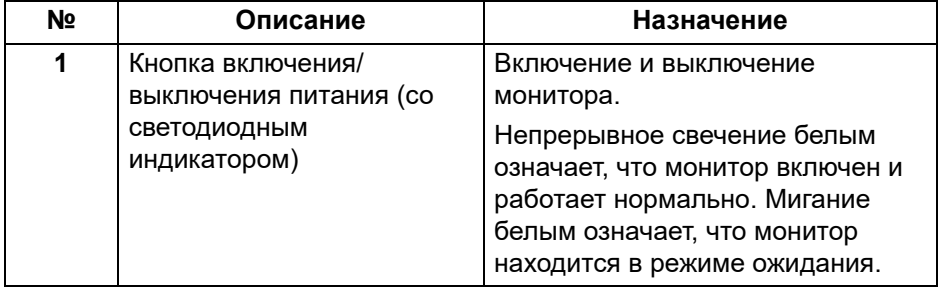

<span id="page-9-2"></span>**Вид сбоку**

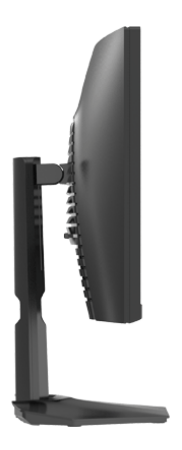

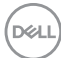

#### <span id="page-10-0"></span>**Вид сзади**

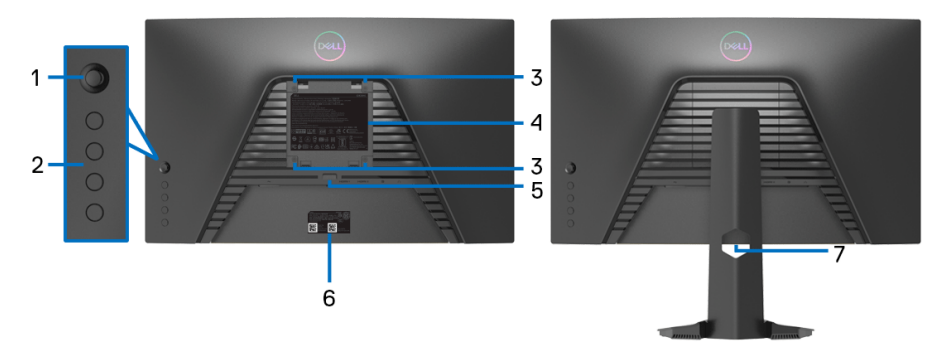

**Вид сзади - монитор без стойки Вид сзади - монитор на** 

**стойке**

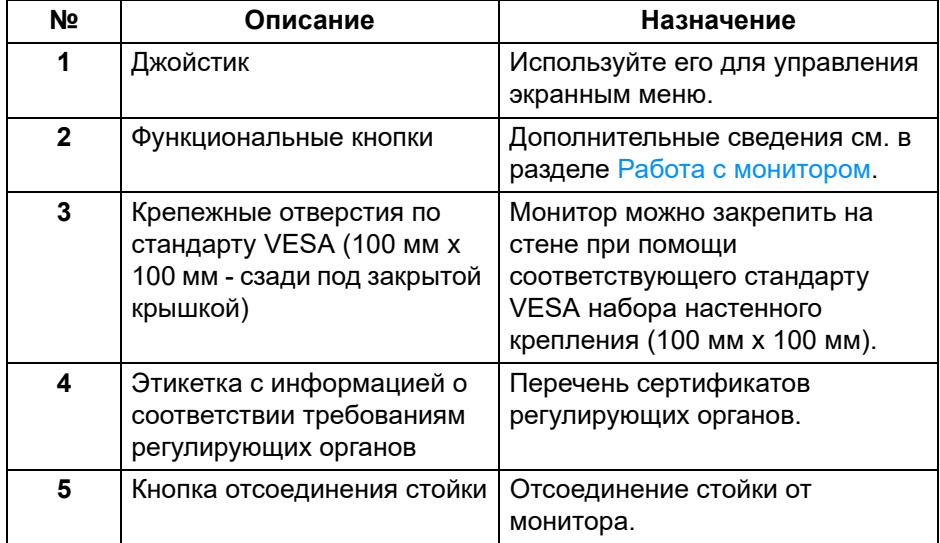

(dell

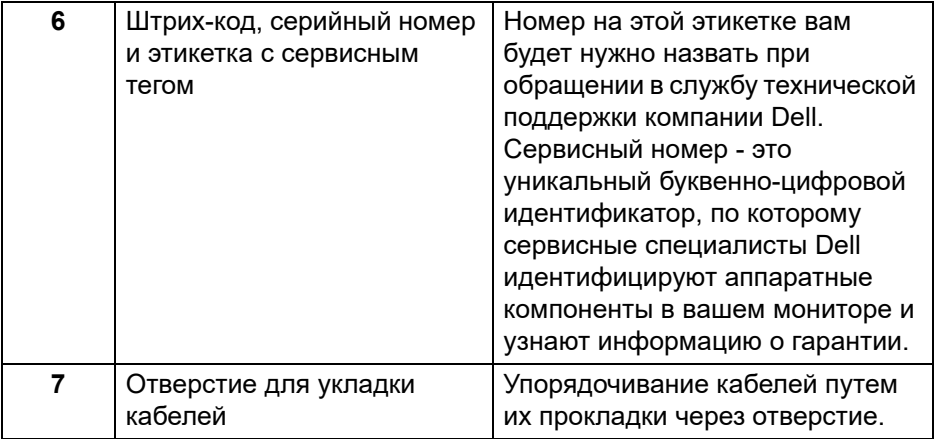

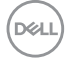

## <span id="page-12-0"></span>**Вид снизу**

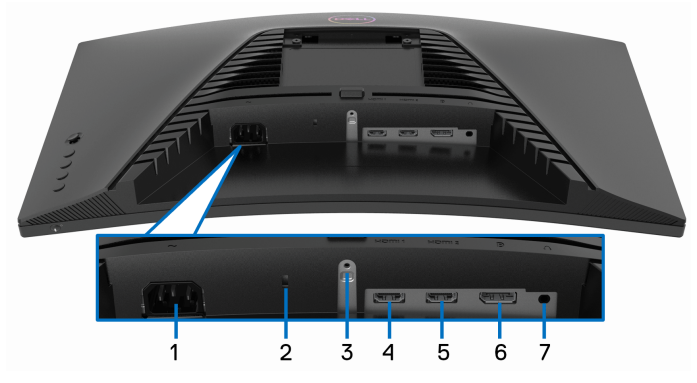

**Вид снизу без стойки монитора**

<span id="page-12-1"></span>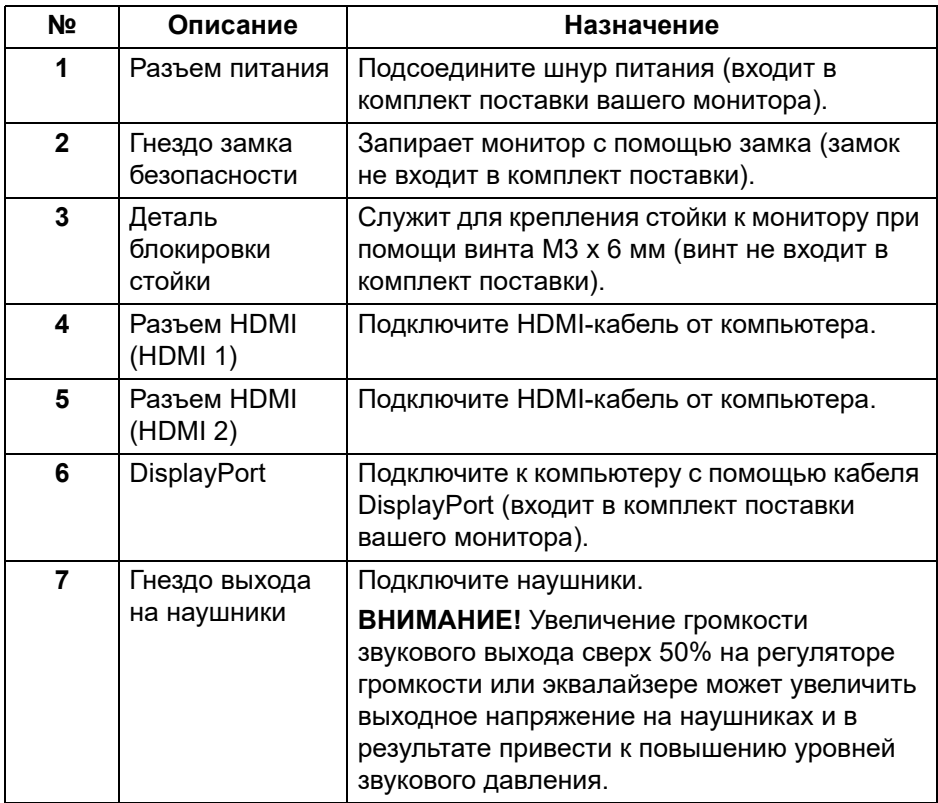

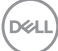

## <span id="page-13-0"></span>**Технические характеристики монитора**

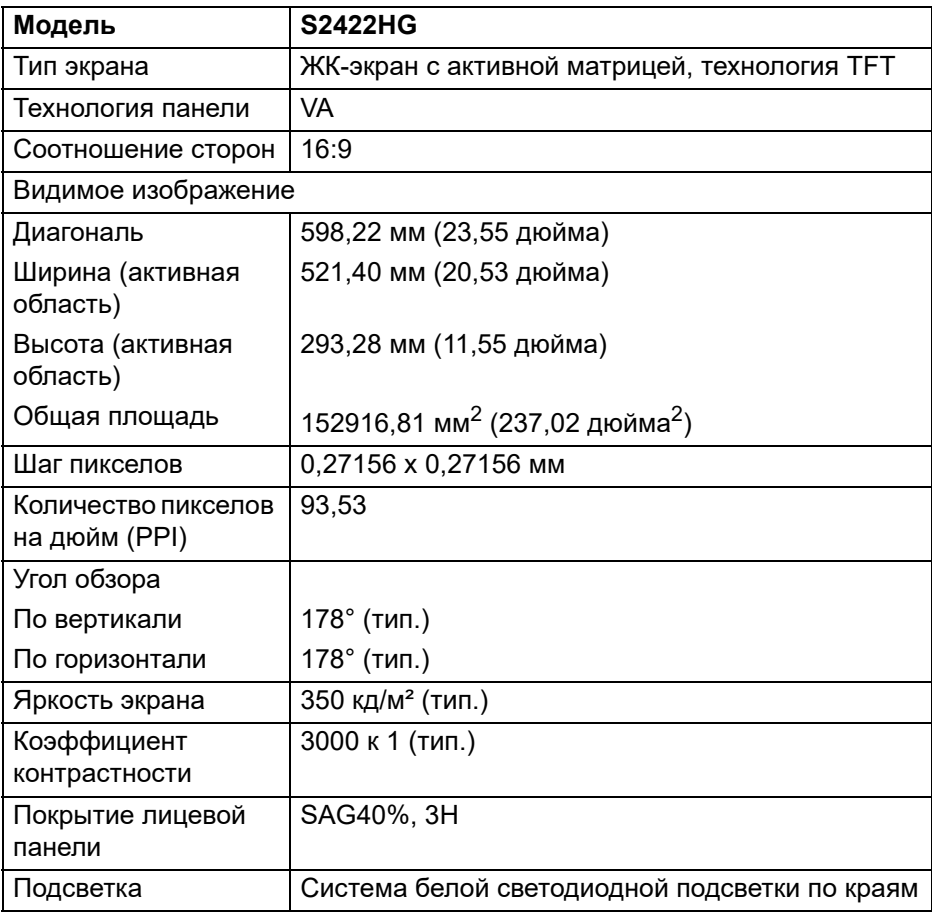

 $(\overline{DCL}$ 

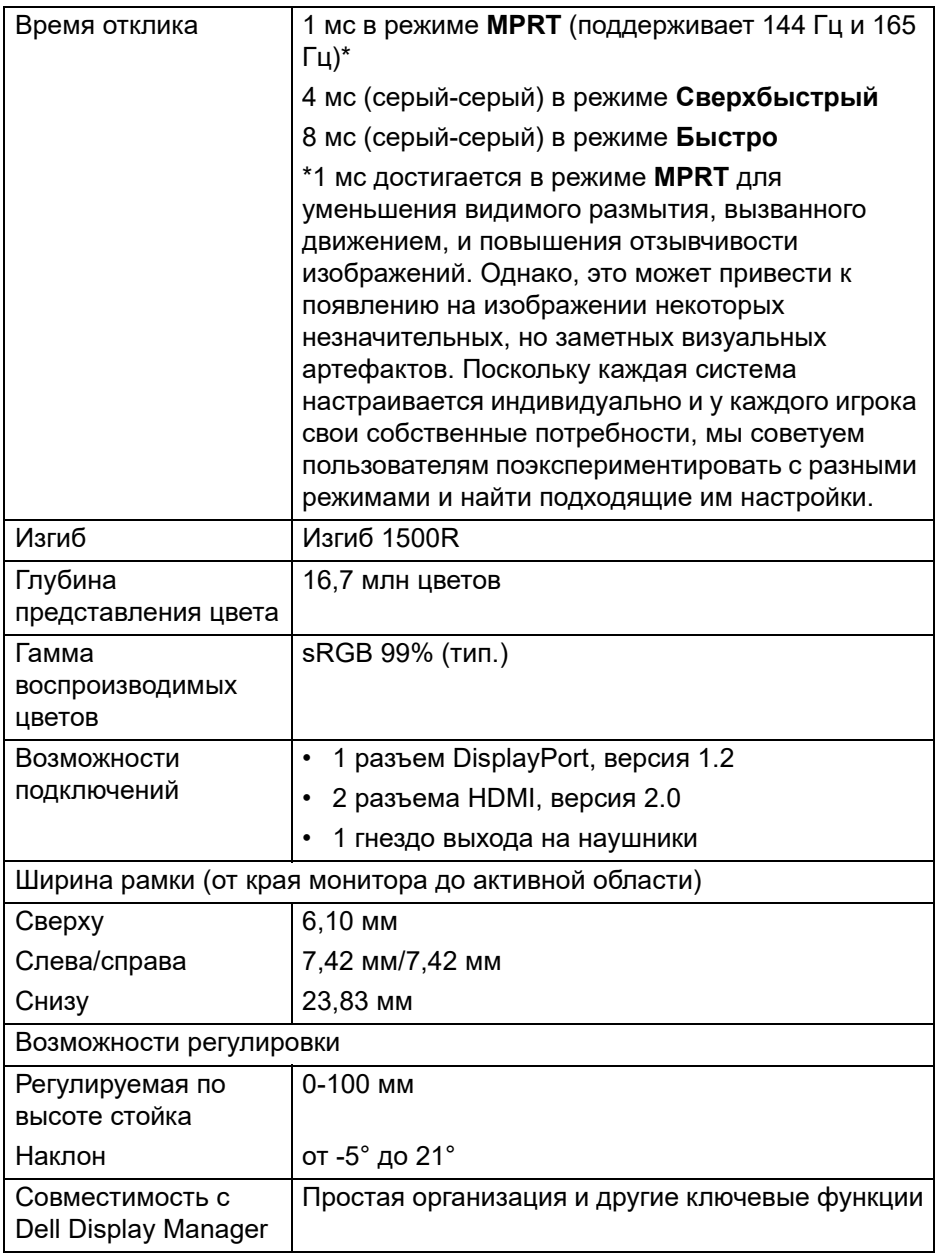

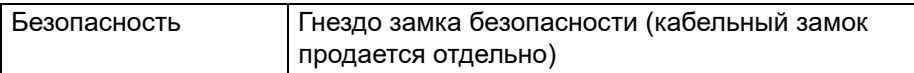

## <span id="page-15-0"></span>**Характеристики разрешения**

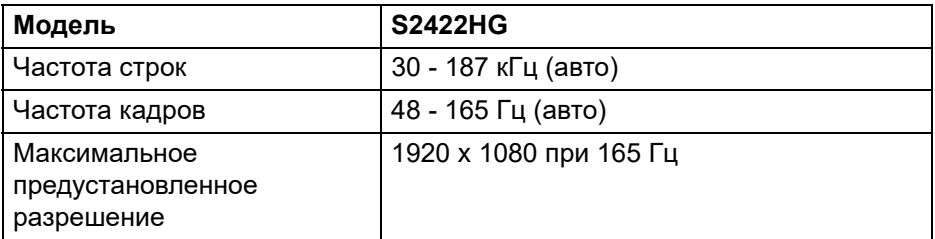

#### <span id="page-15-1"></span>**Поддерживаемые видеорежимы**

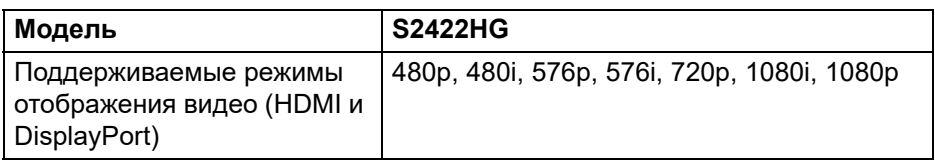

#### <span id="page-15-2"></span>**Предустановленные режимы отображения**

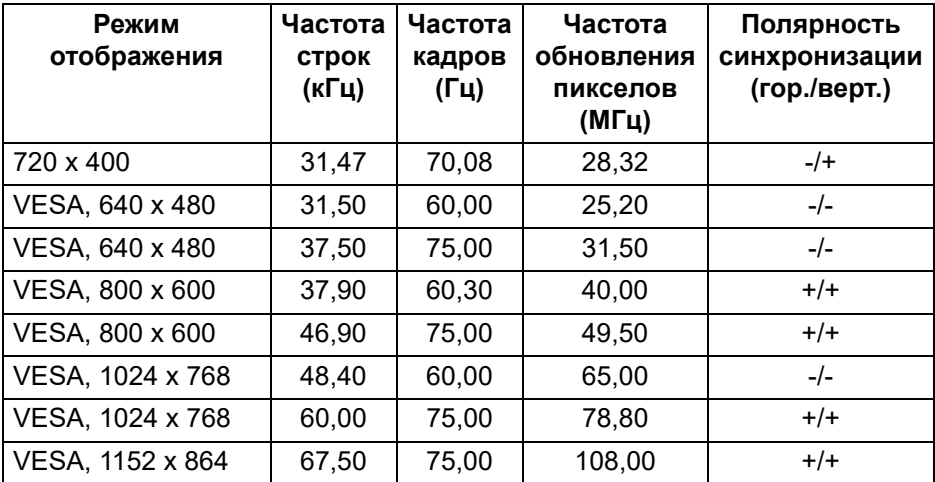

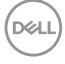

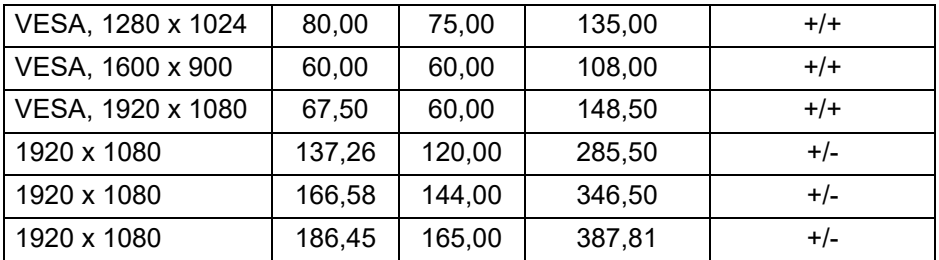

#### **ПРИМЕЧАНИЕ: Этот монитор поддерживает AMD FreeSync™ Premium Technology.**

#### <span id="page-16-0"></span>**Электрические характеристики**

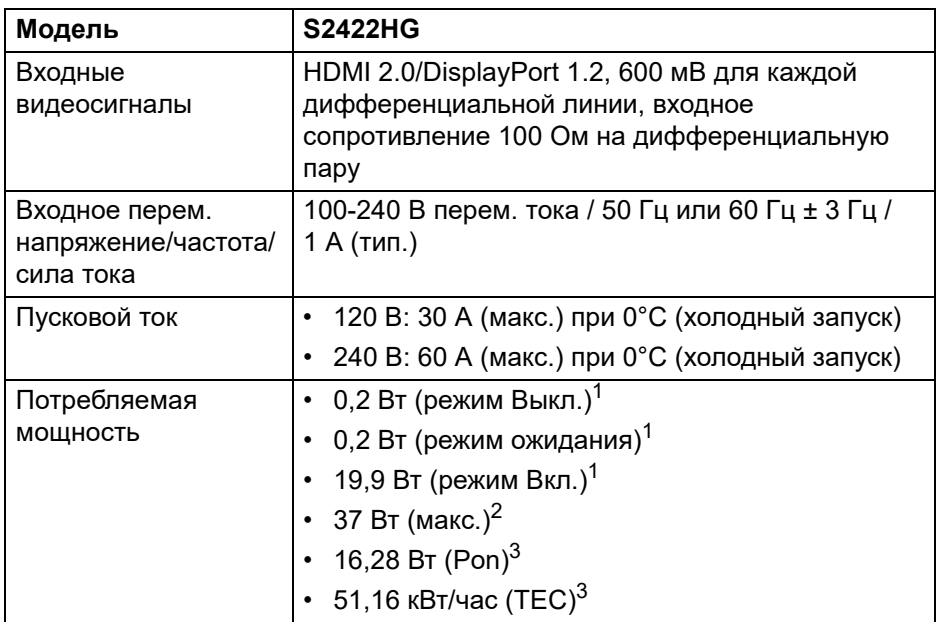

1 Как определено в EU 2019/2021 и EU 2019/2013.

 $2$  Настройка макс. яркости и контрастности.

 $3$  Pon: Потребляемая мощность в режиме Вкл. измерена по методу тестирования Energy Star.

TEC: Общее энергопотребление в кВт/час измерено по методу тестирования Energy Star.

Этот документ предназначен только для информирования и содержит данные, полученные в лабораторных условиях. Ваше изделие может иметь другие рабочие показатели в зависимости от программного обеспечения, компонентов и заказанных вами периферийных устройств. Мы не берем на себя обязательства по обновлению данной информации.

Поэтому потребителю не следует полагаться на эту информацию при принятии решений о допустимых параметрах электросети или иных параметрах. Мы не даем никаких гарантий, явно выраженных или подразумеваемых, относительно точности и полноты этой информации.

#### <span id="page-17-0"></span>**Физические характеристики**

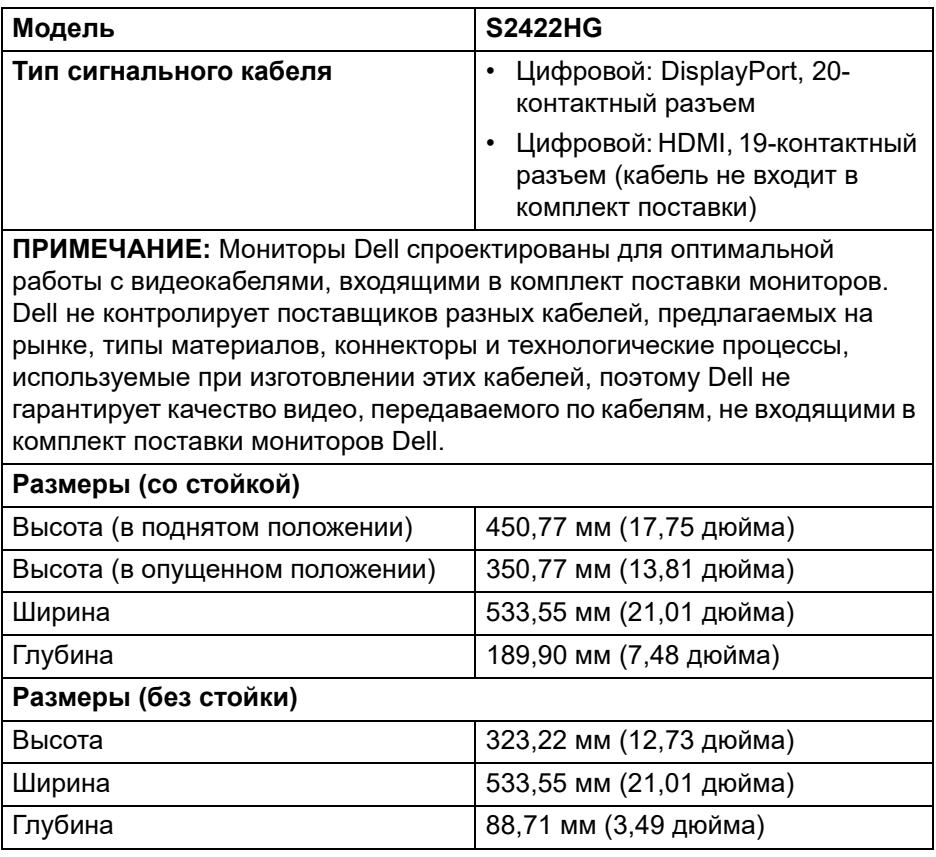

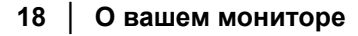

DEL

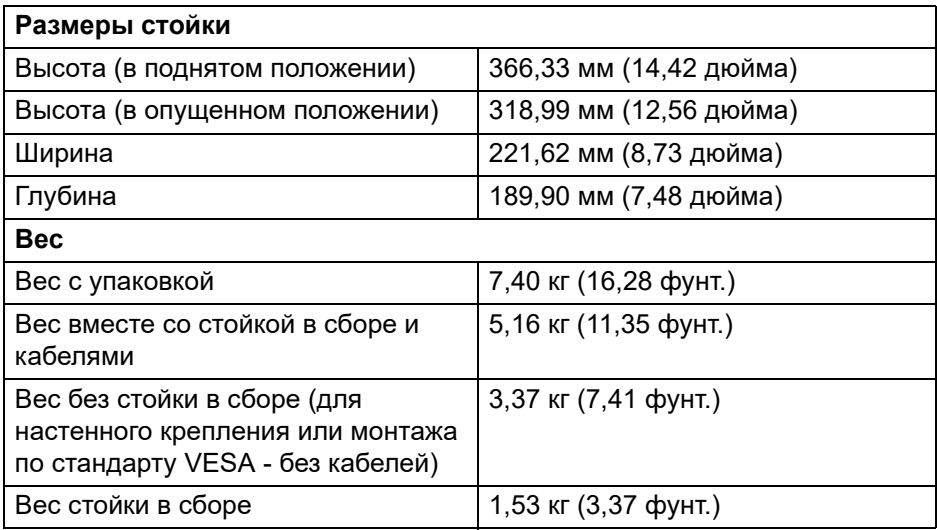

## <span id="page-18-0"></span>**Характеристики окружающей среды**

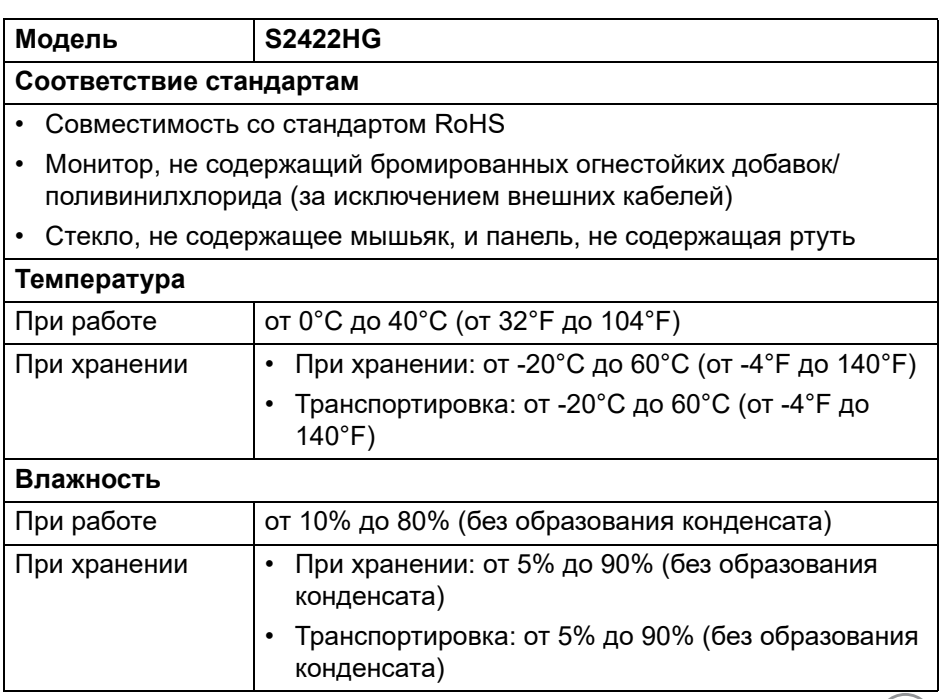

 $\begin{picture}(22,20) \put(0,0){\line(1,0){10}} \put(15,0){\line(1,0){10}} \put(15,0){\line(1,0){10}} \put(15,0){\line(1,0){10}} \put(15,0){\line(1,0){10}} \put(15,0){\line(1,0){10}} \put(15,0){\line(1,0){10}} \put(15,0){\line(1,0){10}} \put(15,0){\line(1,0){10}} \put(15,0){\line(1,0){10}} \put(15,0){\line(1,0){10}} \put(15,0){\line(1$ 

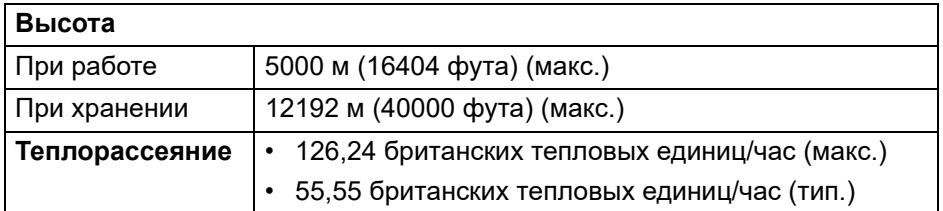

#### <span id="page-19-0"></span>**Назначение контактов**

## **Разъем DisplayPort**

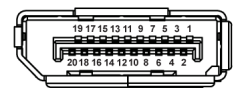

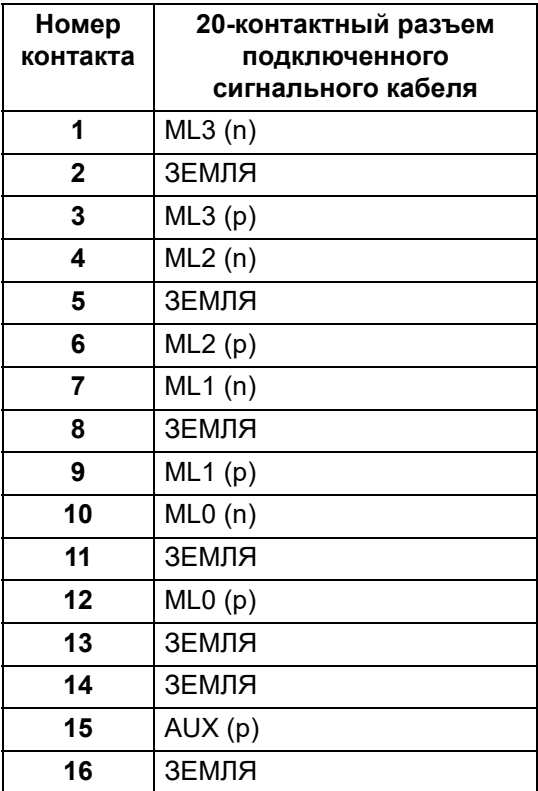

(dell

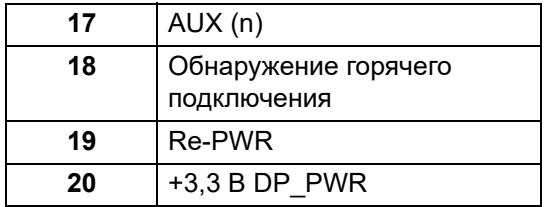

#### **Разъем HDMI**

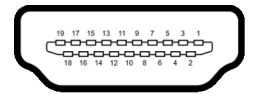

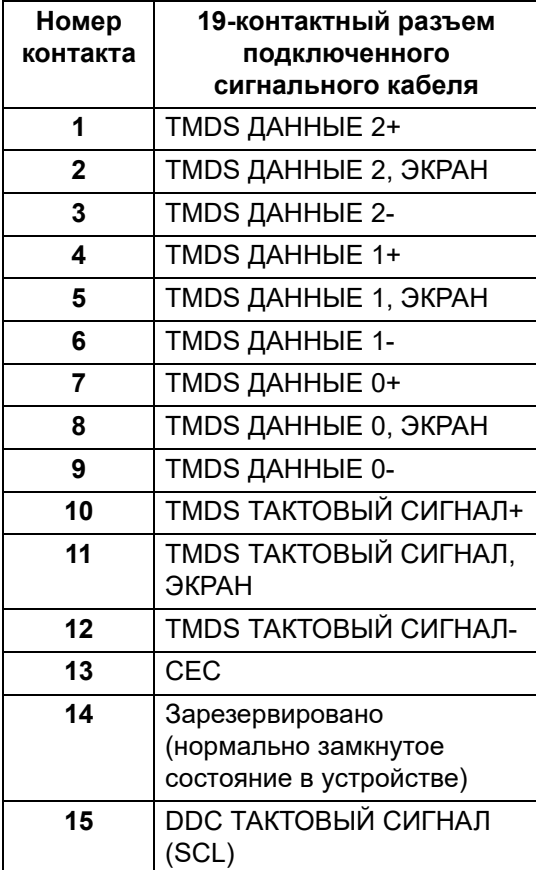

(dell

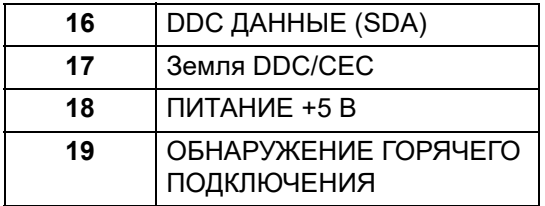

## <span id="page-21-0"></span>**Поддержка технологии Plug and Play**

Этот монитор можно подключать к любой системе, поддерживающей технологию Plug and Play. На компьютерную систему автоматически передаются расширенные данные идентификации дисплея (EDID) с помощью протоколов DDC (канал отображения данных) для выполнения системой автоматической конфигурации и оптимизации настроек монитора. Большая часть параметров монитора настраиваются автоматически; при желании вы можете выбрать другие настройки. Дополнительные сведения об изменении настроек монитора см. в разделе [Работа с монитором.](#page-33-3)

## <span id="page-21-1"></span>**Политика в отношении качества ЖК-монитора и пикселов**

В процессе производства ЖК мониторов допускается фиксация одного или нескольких пикселей в неизменяемом состоянии. Эти пиксели малозаметны, и они не влияют на качество отображения или эксплуатационные характеристики монитора. Дополнительные сведения о Политике компании Dell в отношении качества мониторов и пикселов см. на веб-сайте [www.dell.com/pixelguidelines](https://www.dell.com/pixelguidelines)

## <span id="page-21-3"></span><span id="page-21-2"></span>**Эргономика**

- **ВНИМАНИЕ! Неправильное или слишком долгое использование клавиатуры может привести к травме.**
- **ВНИМАНИЕ! Длительный просмотр изображений на экране монитора может вызвать перенапряжение глаз.**

Для комфортной и эффективной работы за компьютером соблюдайте следующие рекомендации при его настройке и использовании:

• Расположите компьютер так, чтобы во время вашей работы монитор и клавиатура находились прямо перед вами. Правильно расположить клавиатуру вам помогут специальные имеющиеся в продаже подставки.

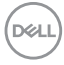

- Для уменьшения риска перенапряжения глаз и возникновения болевых ощущений в шее/руках/спине/плечах из-за долгой работы за монитором соблюдайте следующие рекомендации:
	- 1. Расстояние от глаз до экрана должно быть примерно 50-70 см (20 28 дюймов).
	- 2. После долгой работы за монитором часто моргайте, чтобы увлажнить глаза, или промывайте их водой.
	- 3. Через каждые два часа делайте перерывы по 20 минут.
	- 4. Во время перерывов отводите взгляд от монитора и не менее 20 секунд смотрите на предметы на расстоянии примерно 20 футов.
	- 5. Во время перерывов потягивайтесь, чтобы снять напряжение в шее/руках/спине/плечах.
- Когда сидите перед монитором, выбирайте такое положение, чтобы экран находился на уровне глаз или чуть ниже.
- Отрегулируйте угол наклона, контрастность и яркость монитора.
- Отрегулируйте яркость окружающего освещения (верхний свет, настольные лампы, шторы и занавески на окнах поблизости), чтобы максимально уменьшить отражения и блики на экране монитора.
- Используйте кресло с хорошей опорой для поясницы.
- Держите предплечья горизонтально, чтобы при использовании клавиатуры и мыши запястья находились в нейтральном, комфортном положении.
- Всегда оставляйте место для свободного движения рук при использовании клавиатуры и мыши.
- Держите плечевые части рук в естественном положении по обеим сторонам.
- Ноги должны ровно опираться на пол.
- Сидите так, чтобы вес ног приходился на ступни, а не на переднюю часть сиденья. Отрегулируйте высоту кресла или при необходимости используйте подставку для ног, чтобы поддерживать правильную позу.
- Меняйте виды деятельности. Попробуйте организовать свою работу так, чтобы не нужно было подолгу работать, сидя за столом. Попробуйте регулярно вставать и прохаживаться.
- Уберите из-под стола предметы, кабели и шнуры питания, которые мешают комфортно сидеть и за которые можно случайно споткнуться.

**D**<sup></sup>

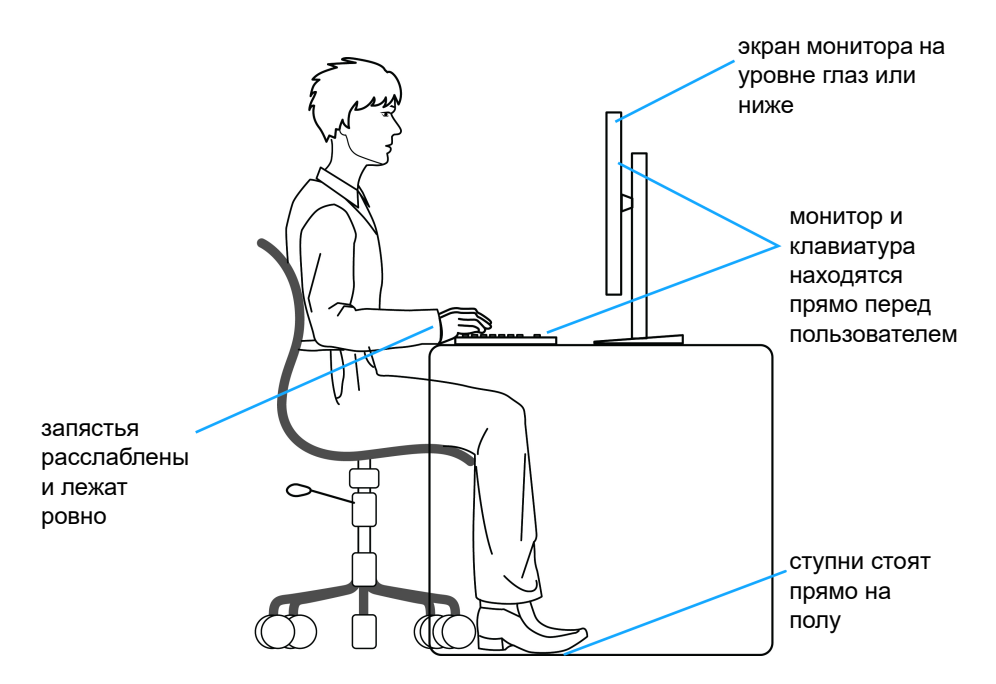

#### <span id="page-23-0"></span>**Обращение с дисплеем и его переноска**

Для обеспечения безопасности при обращении с дисплеем и его переноске соблюдайте приведенные ниже рекомендации:

- Прежде чем переносить или наклонять монитор, выключите компьютер и монитор.
- Отсоедините все кабели от монитора.
- Поместите монитор в оригинальную коробку с оригинальными упаковочными материалами.
- Поднимая или перенося монитор, прочно держите его за низ и боковые рамки, не прилагая чрезмерные усилия.

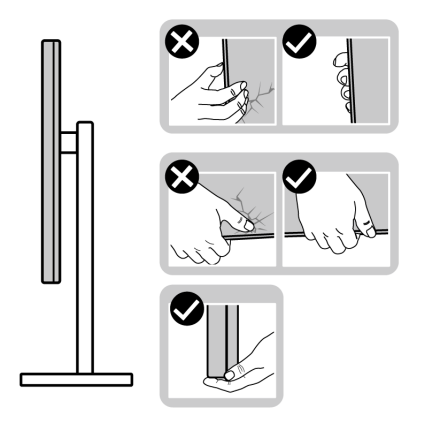

• Поднимая или перенося монитор, держите его экраном от себя и не давите на поверхность экрана, чтобы не поцарапать и не повредить ее.

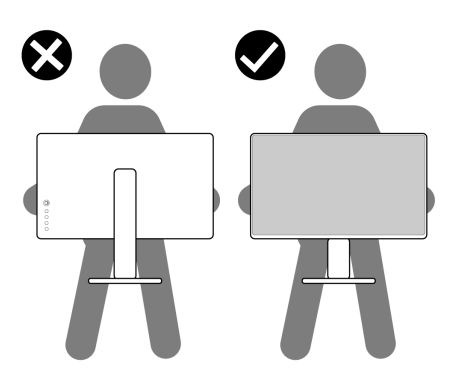

- При перевозке монитора не подвергайте его случайной тряске или вибрации.
- Поднимая или перенося монитор, не переворачивайте его вверх дном, когда держите за основание стойки или подъемник стойки. Иначе вы можете случайно пораниться или повредить монитор.

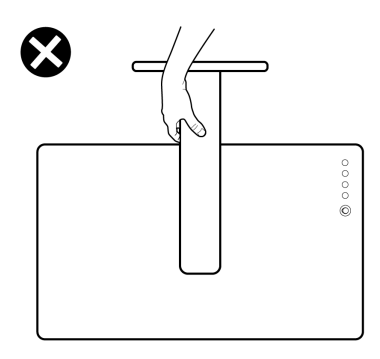

#### <span id="page-25-0"></span>**Руководство по обслуживанию**

#### <span id="page-25-1"></span>**Чистка монитора**

**ВНИМАНИЕ! Перед чисткой монитора прочитайте раздел**  [Инструкции по технике безопасности](#page-63-5) **и следуйте указаниям.**

#### **ПРЕДУПРЕЖДЕНИЕ: Перед чисткой монитора отключите его шнур питания монитора от розетки.**

Соблюдайте приведенные ниже указания по распаковке и чистке монитора и обращению с ним:

- Для чистки антистатического экрана осторожно протирайте его мягкой чистой тканью, смоченной в воде. По возможности применяйте специальную ткань для чистки экранов или растворы для чистки антистатических поверхностей. Не используйте бензол, разбавители, нашатырный спирт, абразивные чистящие средства или сжатый воздух.
- Для чистки монитора используйте слегка увлажненную ткань. Не применяйте никакие моющие средства, так как от них на мониторе остается молочно-матовая пленка.
- Если после распаковки монитора заметите на нем белый порошок, то очистите его тканью.
- Обращаться с монитором нужно бережно, чтобы не поцарапать темный корпус монитора, так как на нем царапины более заметны, чем на светлых корпусах.
- Для сохранения высокого качества изображения на мониторе используйте подвижные экранные заставки и выключайте питание монитора, если он не используется.

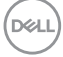

## <span id="page-26-0"></span>**Установка монитора**

#### <span id="page-26-1"></span>**Подсоединение стойки**

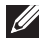

**ПРИМЕЧАНИЕ: Монитор поставляется с отсоединенной стойкой.**

**ПРИМЕЧАНИЕ: Описанные ниже инструкции применимы только для подсоединения стойки, входящей в комплект поставки монитора. Если вы купили стойку отдельно у другого продавца, то для ее подсоединения выполните инструкции по установке, прилагаемые к этой стойке.**

Порядок прикрепления стойки к монитору:

- **1.** Выполните инструкции, указанные на упаковочной коробке, чтобы извлечь стойку из верхней защитной прокладки.
- **2.** Извлеките основание стойки и подъемник стойки из упаковочного пакета.

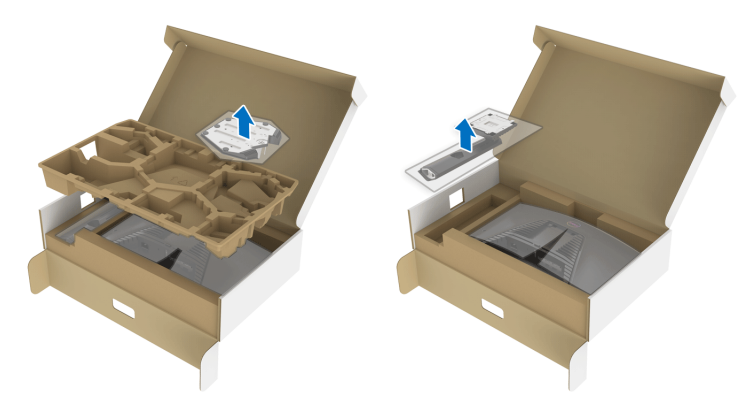

- **3.** Выровняйте и установите подъемник стойки на основание.
- **4.** Откройте винтовую рукоятку снизу основания стойки и поверните ее по часовой стрелке, чтобы прикрепить стойку к основанию.
- **5.** Закройте винтовую рукоятку.

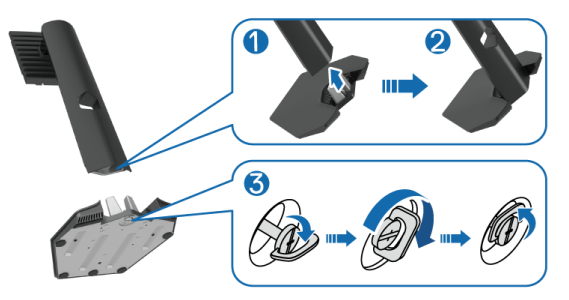

**D**<sup></sup>

**6.** Откройте защитную обертку на мониторе для доступа к площадке VESA на мониторе.

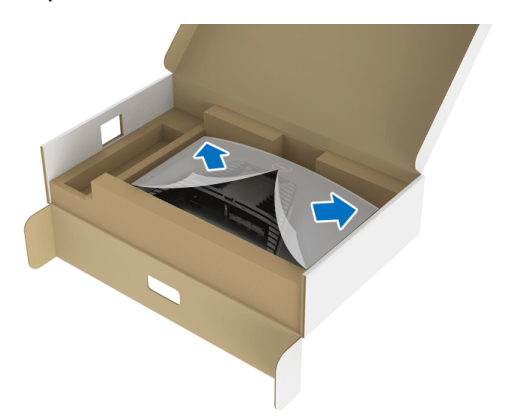

**7.** Вставьте выступы на подъемнике стойки в прорези на задней стенке дисплея и опустите стойку, чтобы она со щелчком встала на место.

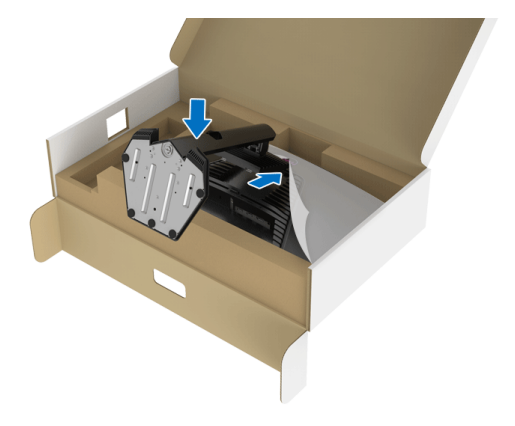

DELI

**8.** Возьмитесь за подъемник стойки, осторожно поднимите монитор и поставьте его на ровную поверхность.

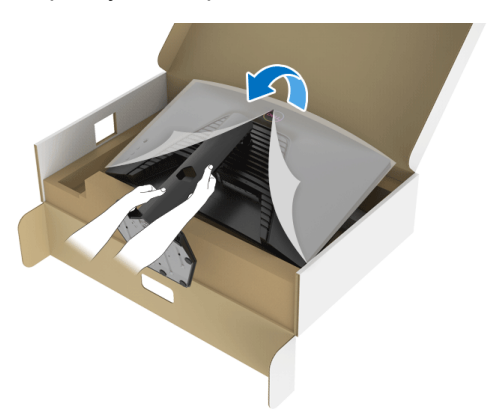

**ПРИМЕЧАНИЕ: Поднимая монитор, прочно держите подъемник стойки, чтобы случайно не уронить и не повредить монитор.**

**9.** Снимите защитную обертку с монитора.

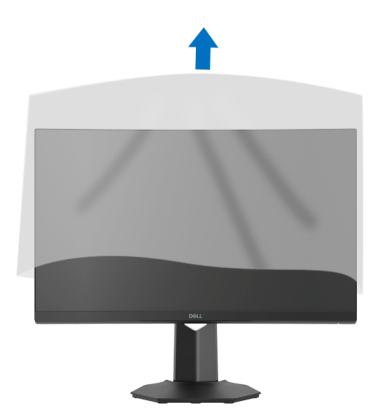

DEL

### <span id="page-29-0"></span>**Подключение монитора**

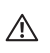

**ПРЕДУПРЕЖДЕНИЕ: Перед выполнением любых процедур, описанных в этом разделе, прочитайте раздел** [Инструкции по](#page-63-5)  [технике безопасности](#page-63-5)**.**

**ПРИМЕЧАНИЕ: Мониторы Dell рассчитаны на оптимальную работу с кабелями Dell, входящими в комплект поставки. Dell не гарантирует качество видео и нормальную работу при использовании кабелей, изготовленных не компанией Dell.**

**ПРИМЕЧАНИЕ: Перед подключением кабелей пропустите их через специальное отверстие для укладки кабелей.**

**ПРИМЕЧАНИЕ: Не подключайте к компьютеру одновременно все кабели.**

**ПРИМЕЧАНИЕ: Изображения служат только для иллюстрации. Внешний вид компьютера может отличаться от показанного.**

Порядок подключения монитора к компьютеру:

- **1.** Выключите компьютер и отсоедините шнур питания.
- **2.** Подключите кабель DisplayPort или HDMI от монитора к компьютеру.

#### <span id="page-29-1"></span>**Подключение кабеля DisplayPort (DP-на-DP) и шнуров питания**

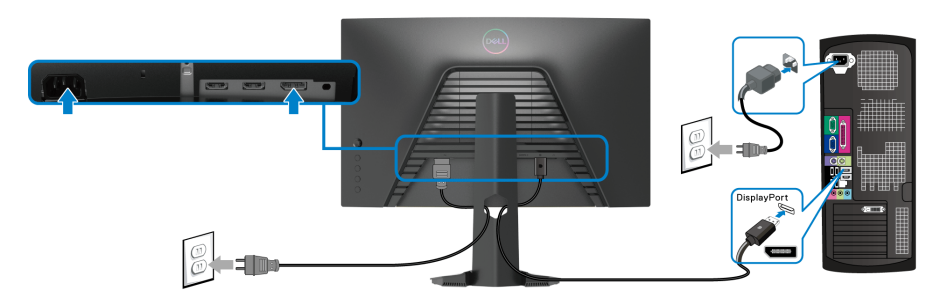

#### <span id="page-30-0"></span>**Подключение кабеля HDMI (опция) и шнуров питания**

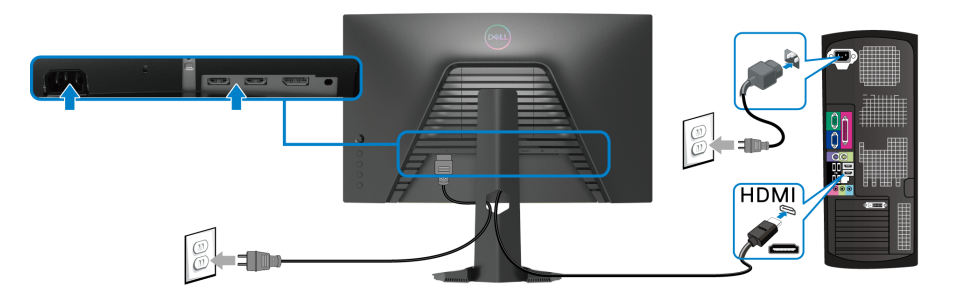

## <span id="page-30-1"></span>**Прокладка кабелей**

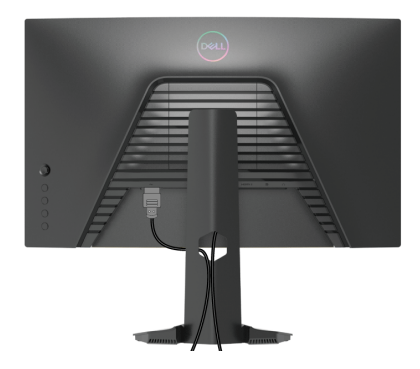

Подключив все необходимые кабели к монитору и компьютеру (порядок подключения кабелей см. в разделе [Подключение монитора\)](#page-29-0), пропустите все кабели через отверстие, как показано выше.

## <span id="page-31-0"></span>**Защита монитора с помощью замка Kensington (опция)**

Гнездо замка безопасности находится в нижней части монитора. (См. раздел [Гнездо замка безопасности\)](#page-12-1)

Дополнительные сведения об использовании замка Kensington (покупается отдельно) см. в документации из комплекта поставки замка.

Прикрепите монитор к столу с помощью замка безопасности Kensington.

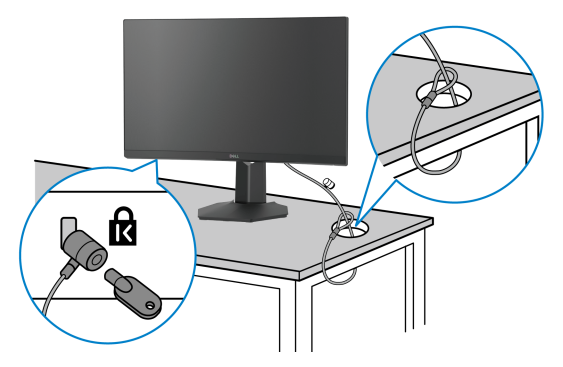

**ПРИМЕЧАНИЕ: Изображение приведено только для иллюстрации. Внешний вид замка может отличаться от показанного.**

#### <span id="page-31-1"></span>**Снятие стойки монитора**

- **ПРИМЕЧАНИЕ: Чтобы не поцарапать ЖК-экран во время отсоединения стойки, положите монитор на мягкую чистую поверхность.**
- **ПРИМЕЧАНИЕ: Описанные ниже инструкции применимы только для снятия стойки, входящей в комплект поставки монитора. Если вы купили стойку отдельно у другого продавца, то для ее снятия выполните инструкции по установке, прилагаемые к этой стойке.**

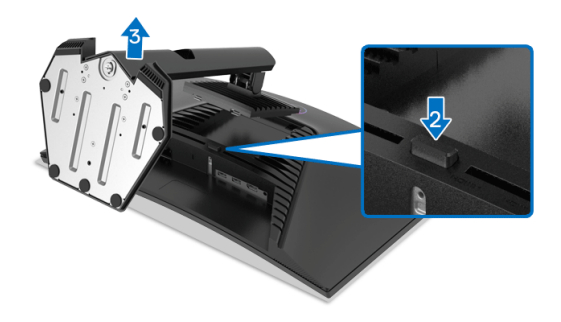

**D**<sup></sup>

Чтобы снять стойку, выполните следующие действия:

- **1.** Положите монитор на мягкую ткань или подстилку.
- **2.** Нажмите и удерживайте кнопку открепления.
- **3.** Поднимите стойку и отсоедините ее от монитора.

## <span id="page-32-0"></span>**Комплект для настенного крепления стандарта VESA (покупается дополнительно)**

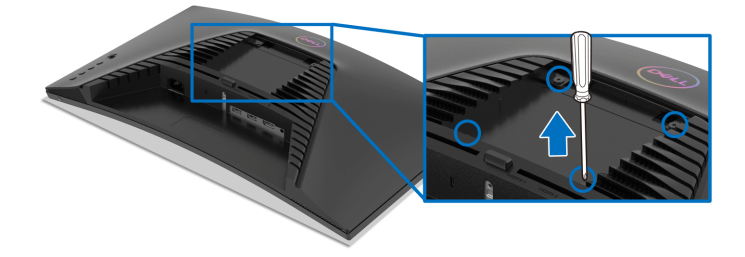

(Размер винтов: M4 x 10 мм).

См. инструкции, прилагаемые к комплекту для настенного крепления стандарта VESA.

- **1.** Поместите панель монитора на мягкую ткань или подушку на устойчивом ровном столе.
- **2.** Снимите стойку монитора. (См. раздел [Снятие стойки монитора](#page-31-1))
- **3.** С помощью крестовой отвертки Phillips выверните четыре винта, крепящие пластиковую крышку.
- **4.** Подсоедините к монитору крепежный кронштейн из комплекта для настенного крепления.
- **5.** Закрепите монитор на стене. Дополнительные сведения см. в документации, прилагаемой к комплекту для настенного крепления.
- **ПРИМЕЧАНИЕ: Для использования только с настенным кронштейном, внесенным в перечень продуктов, аттестованных организацией UL, CSA или GS и рассчитанным на вес/нагрузку не менее 13,48 кг.**

DØ

## <span id="page-33-3"></span><span id="page-33-0"></span>**Работа с монитором**

#### <span id="page-33-1"></span>**Включите питание монитора**

Нажмите кнопку питания, чтобы включить монитор.

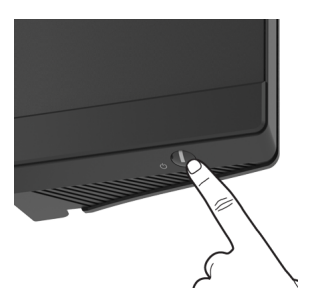

### <span id="page-33-2"></span>**Использование управляющего джойстика**

Для регулировки параметров в экранном меню используйте управляющий джойстик на задней стенке монитора.

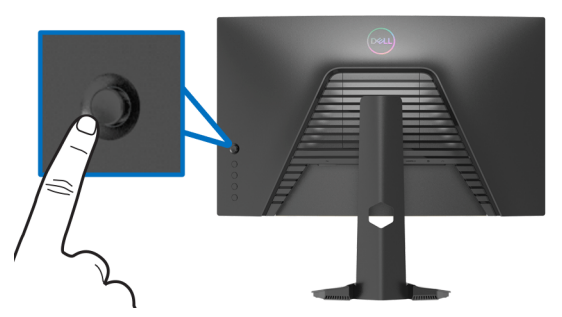

- **1.** Нажмите кнопку джойстика для открытия главного экранного меню.
- **2.** Для перемещения между пунктами нажимайте джойстик вверх/вниз/ влево/вправо.
- **3.** Снова нажмите кнопку джойстика для подтверждения настроек и выхода.

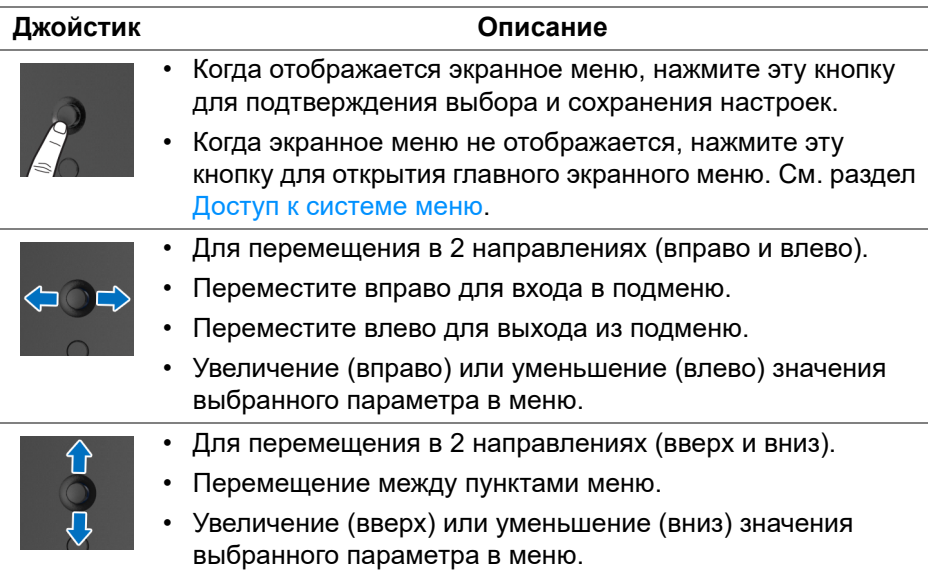

## <span id="page-34-0"></span>**Использование органов управления на задней панели**

Используйте кнопки управления на задней стенке монитора для доступа к экранному меню и функциональным клавишам.

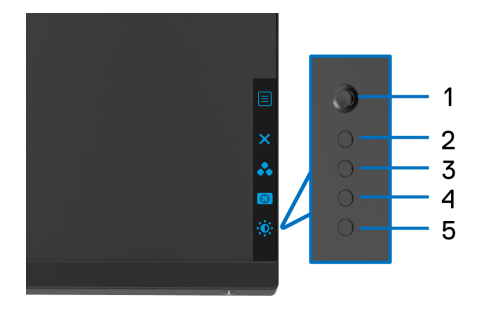

В следующей таблице описываются кнопки на задней панели:

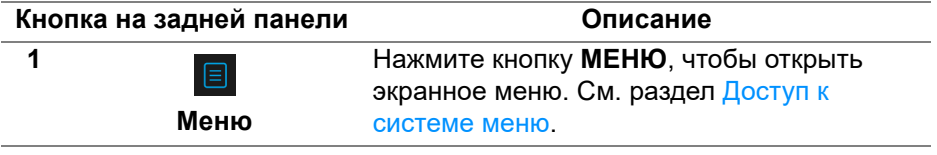

**D**<sup></sup>

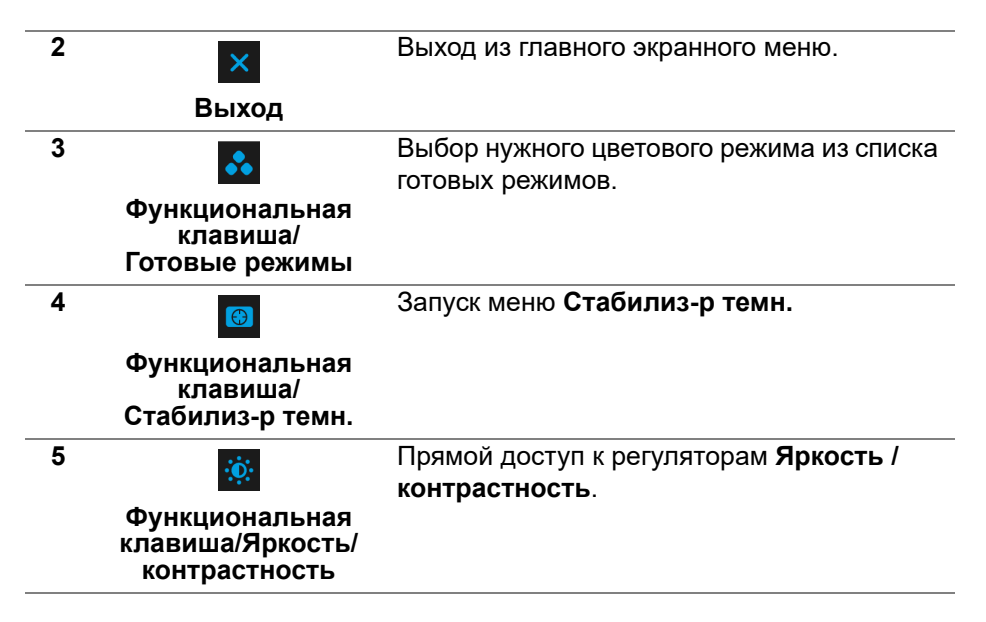

При нажатии любой из этих кнопок (кроме кнопки джойстика) появляется экранная строка состояния, отображающая текущие настройки некоторых экранных функций.

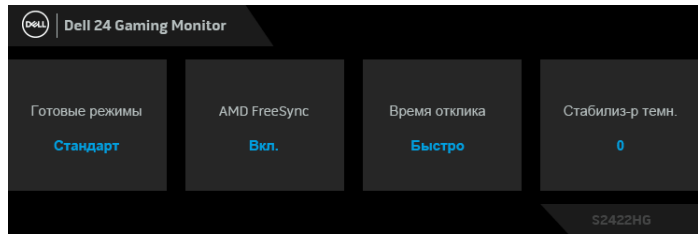

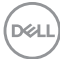

## <span id="page-36-0"></span>**Использование экранного меню**

#### <span id="page-36-1"></span>**Доступ к системе меню**

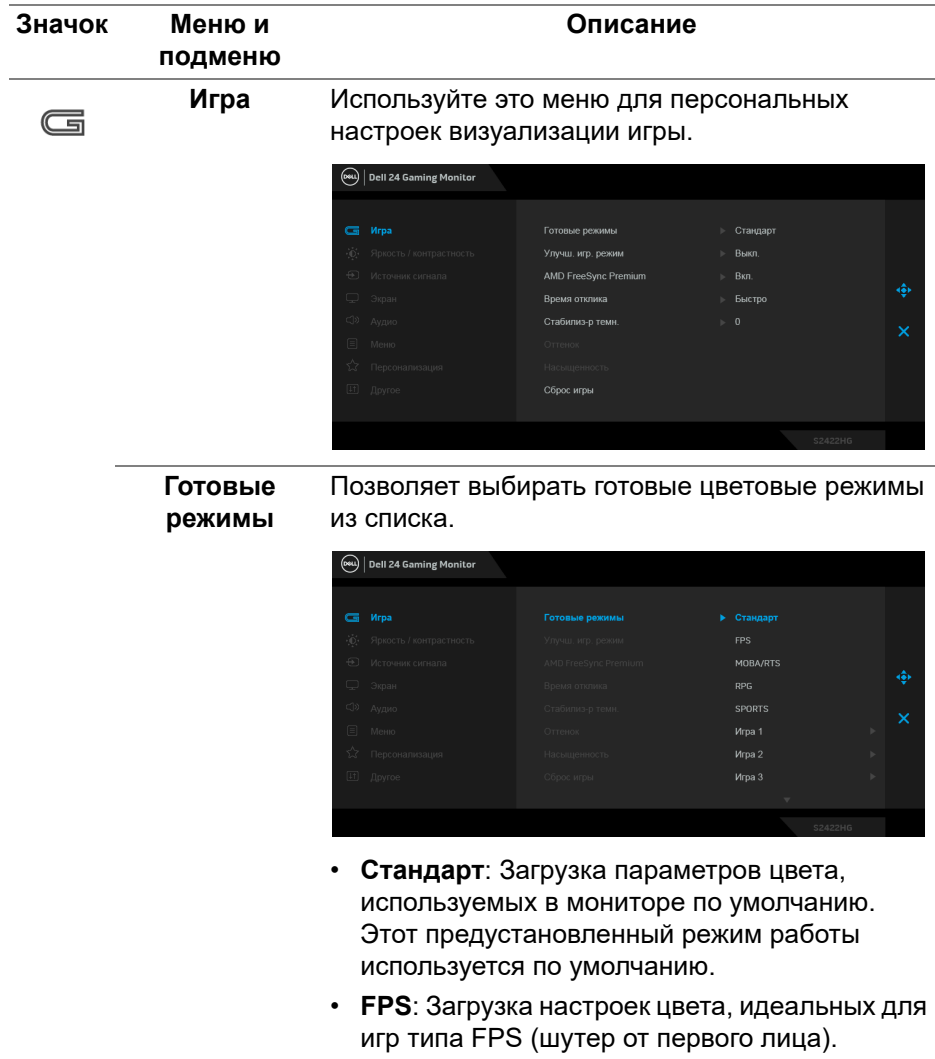

DELI

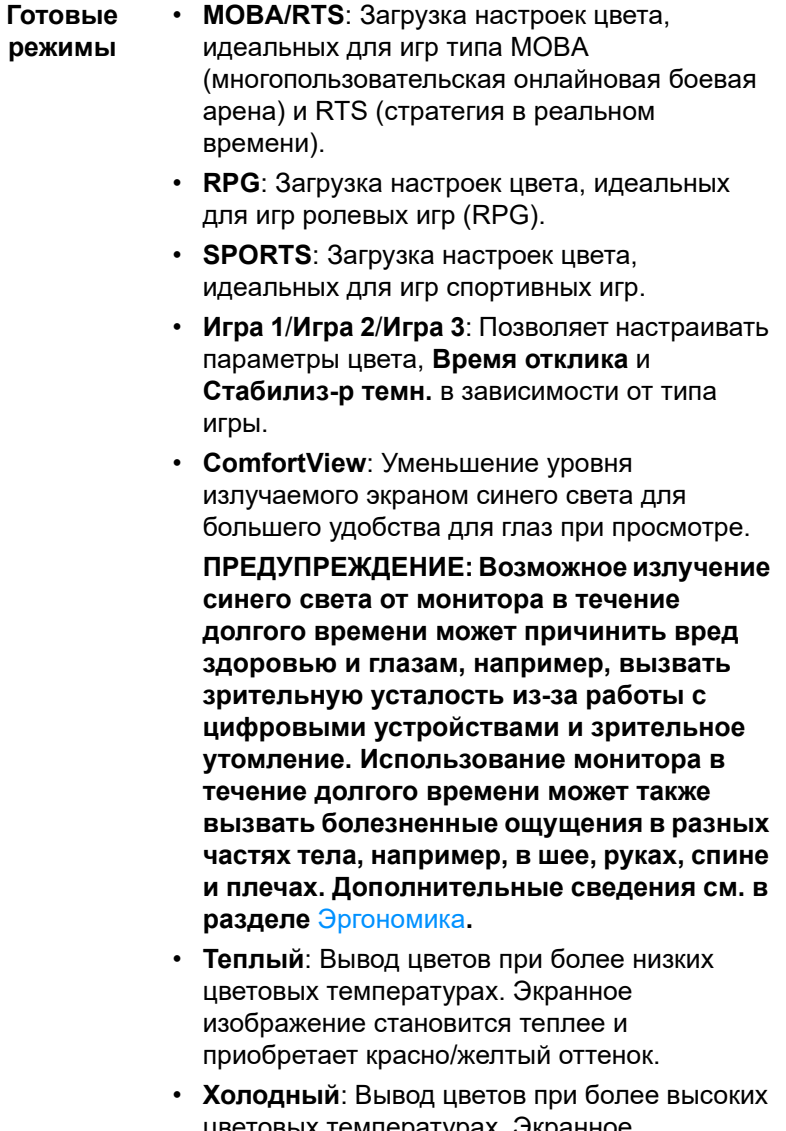

цветовых температурах. Экранное изображение становится холоднее и приобретает синий оттенок.

(dell

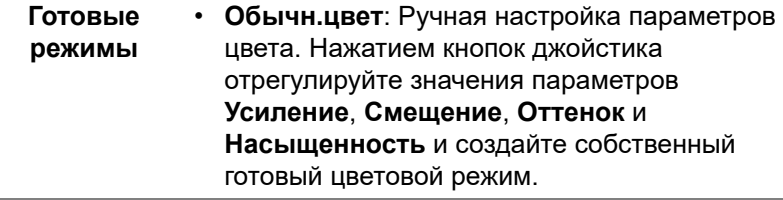

#### **Улучш. игр. режим**

Предлагаются три функции улучшения игровых параметров.

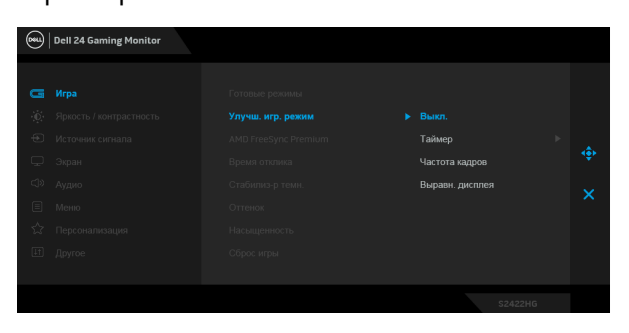

• **Выкл.**

Выберите для отключения функций раздела **Улучш. игр. режим**.

• **Таймер**

Включение и выключение таймера в верхнем левом углу экрана. Таймер показывает, сколько времени прошло с начала игры. Выберите вариант из списка временных интервалов, чтобы получать предупреждения об оставшемся времени.

#### • **Частота кадров**

Выберите **Вкл.** для отображения текущей частоты кадров во время игры. Чем выше эта частота, тем более плавной будет передача движений на экране.

#### • **Выравн. дисплея**

Включение этой функции может помочь идеально точно выровнять видеоизображения с нескольких мониторов.

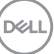

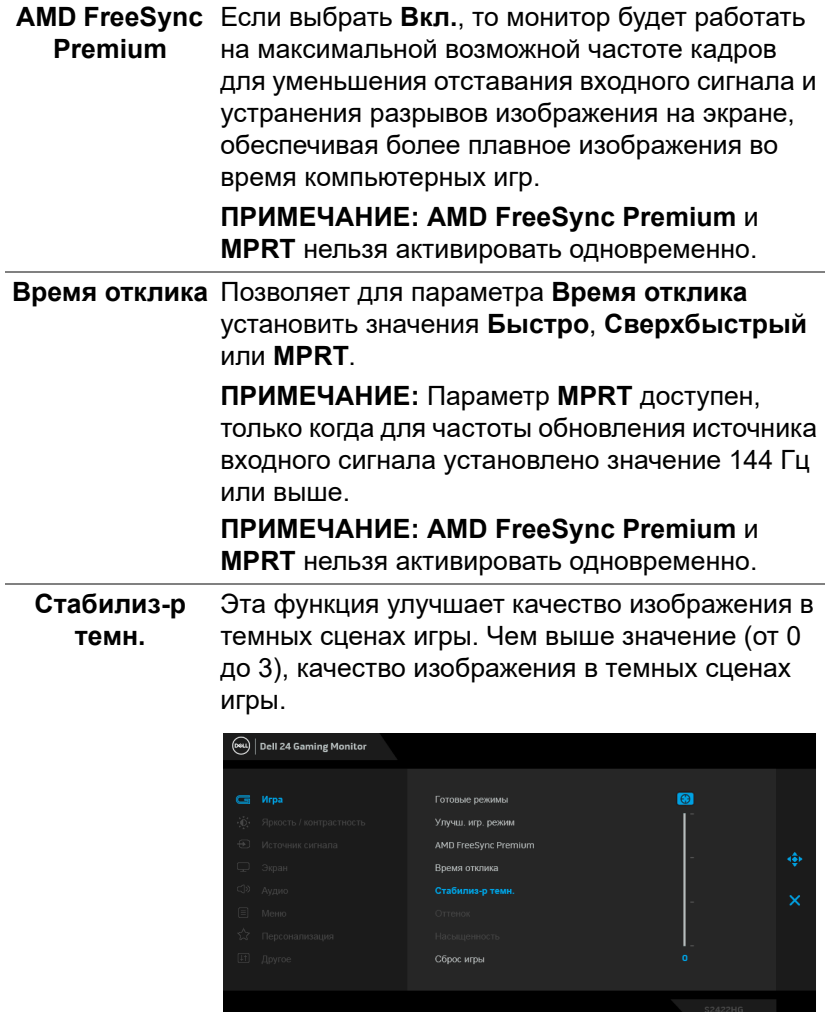

 $($ DELL

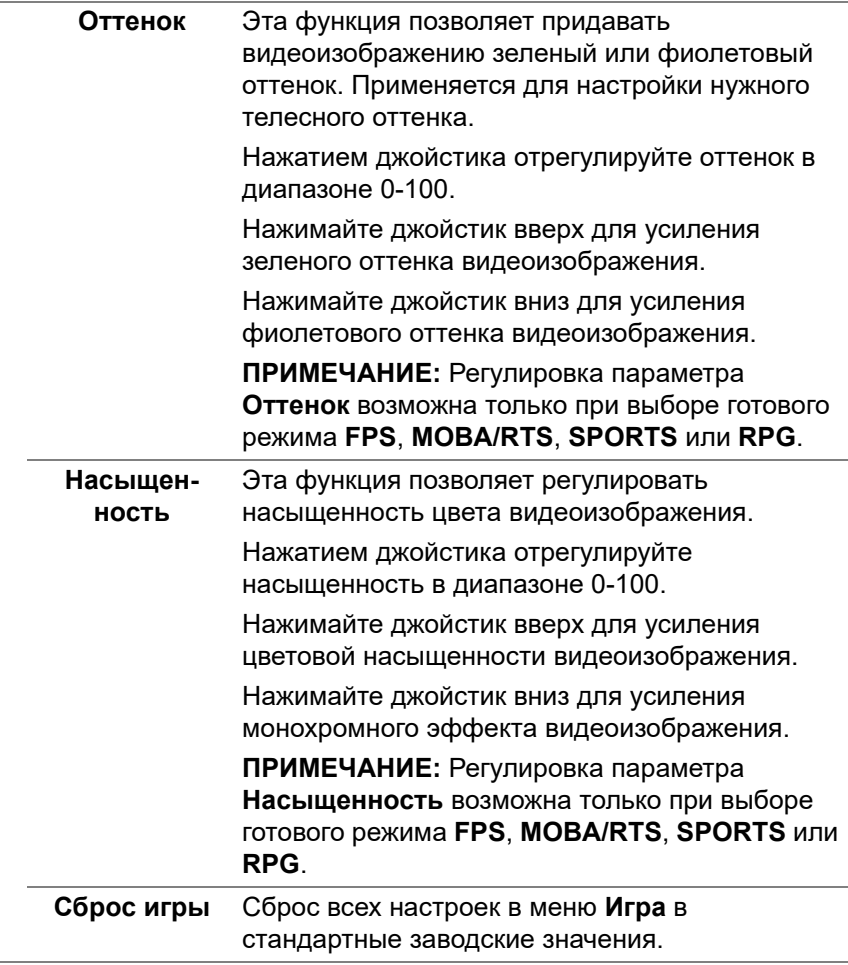

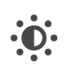

**Яркость / контрастность** настройку параметров **Яркость /**  Используйте это меню, чтобы активировать **контрастность**.

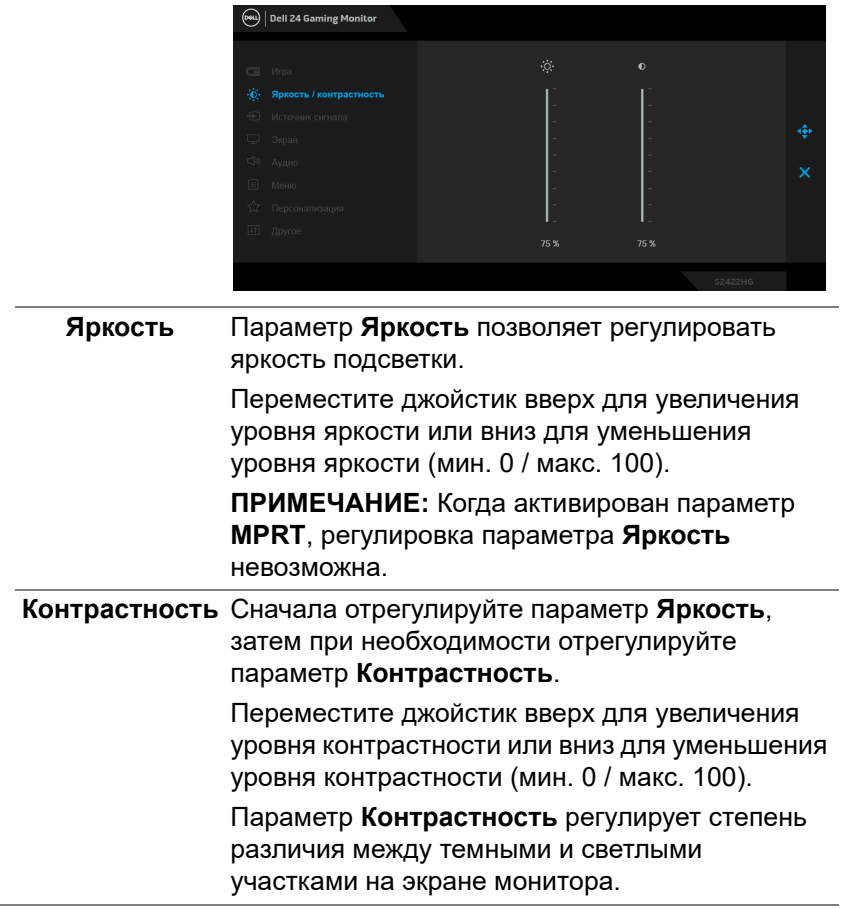

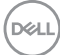

<span id="page-42-0"></span>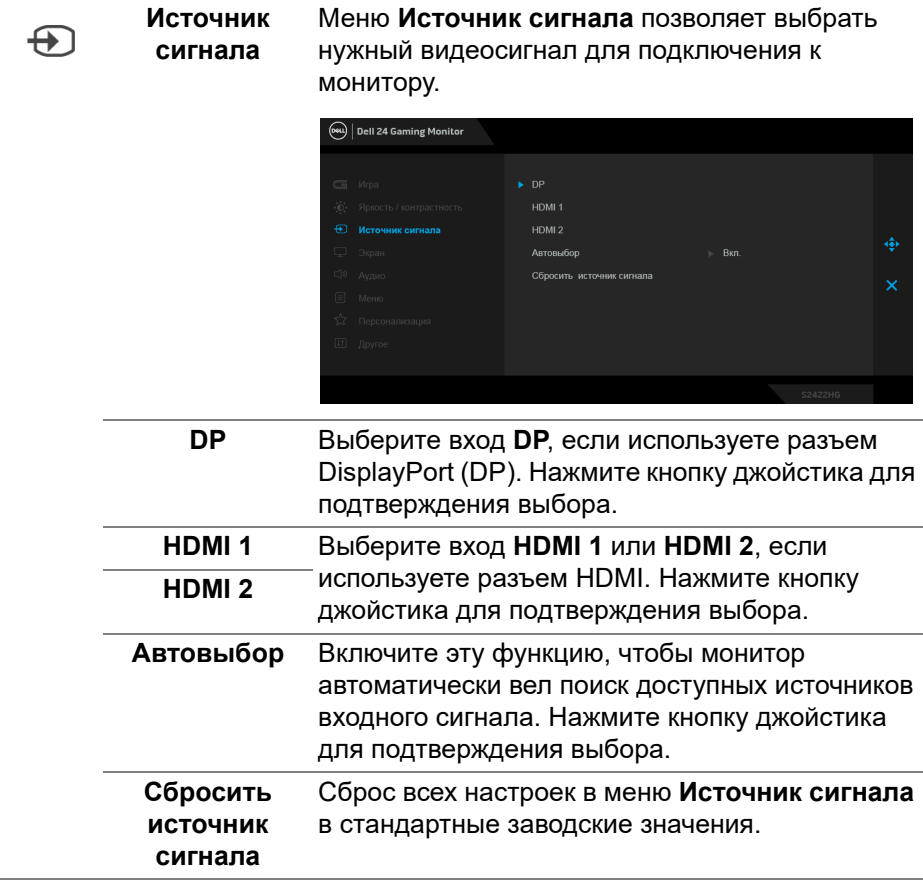

(dell

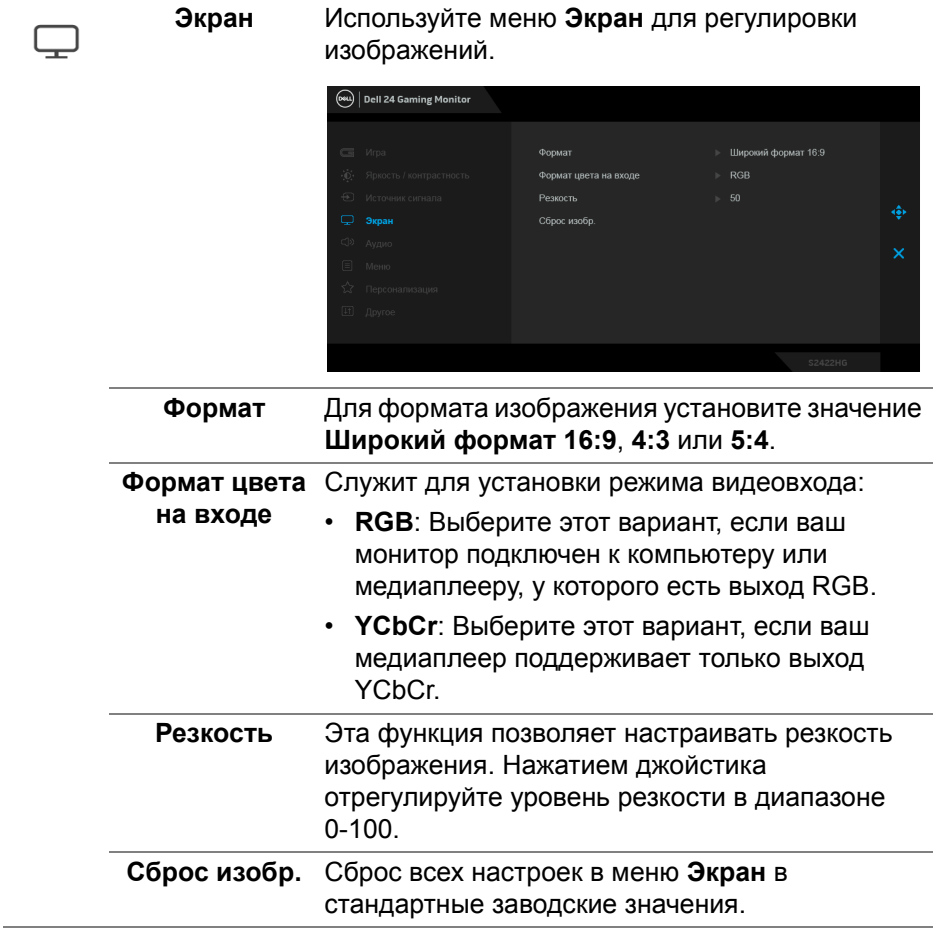

 $(1)$ 

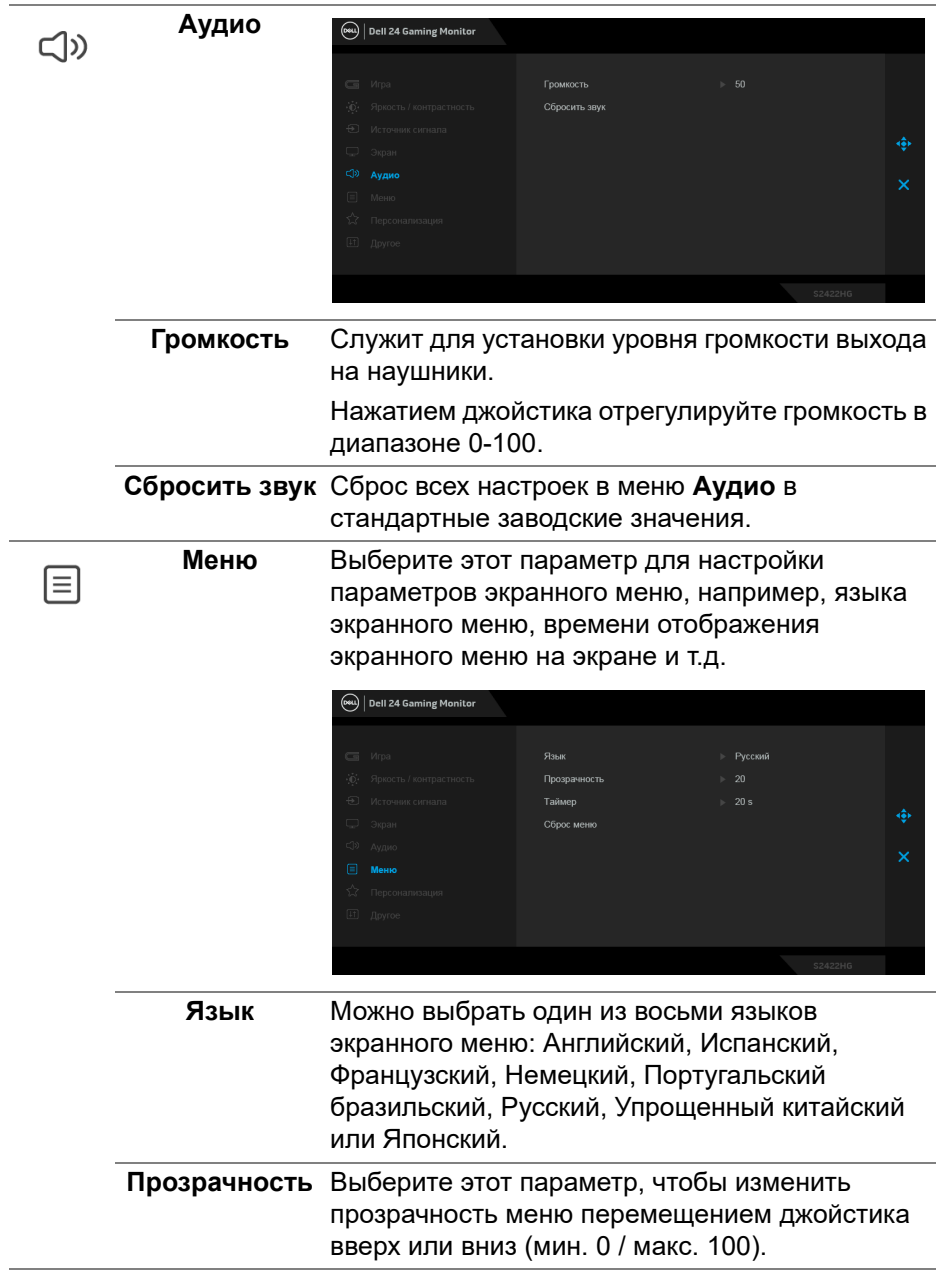

**DELL** 

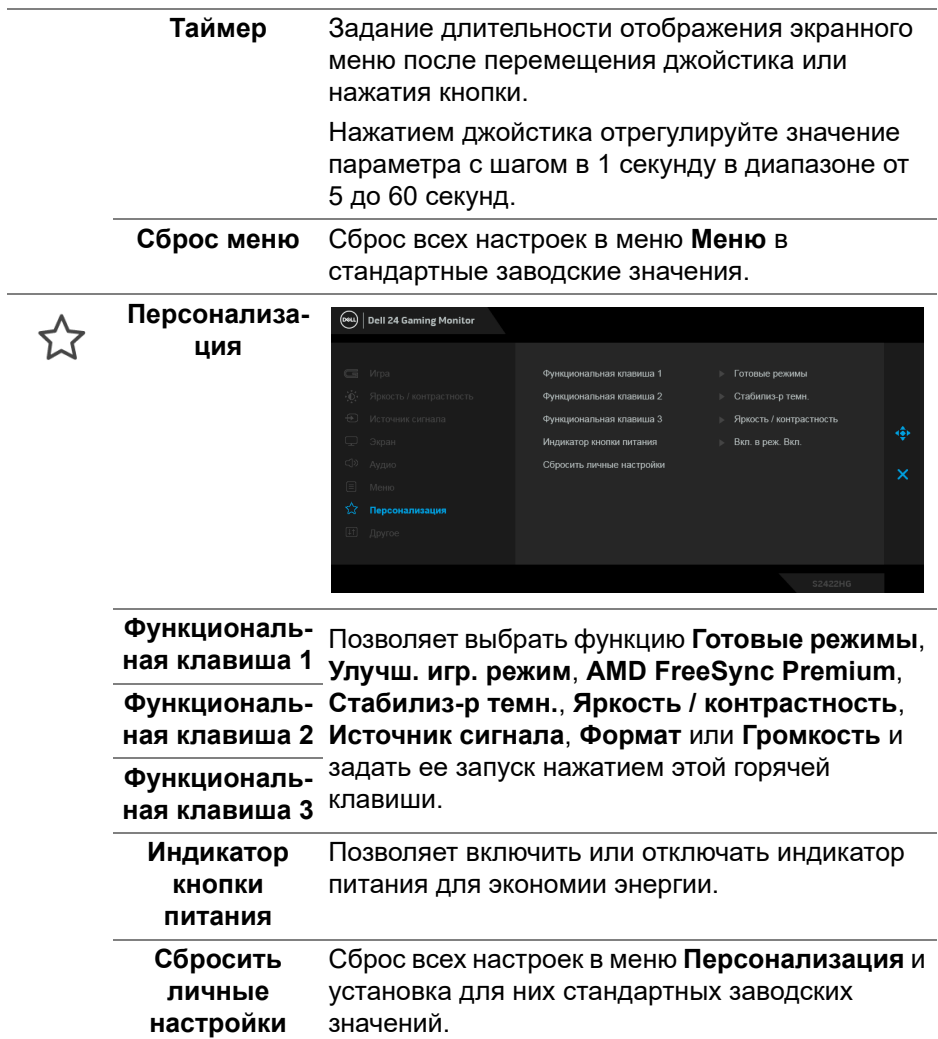

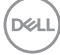

田

**Другое** Выберите этот вариант, чтобы отрегулировать настройки экранного меню, такие как **DDC/CI**, **Кондиционирование ЖКД** и так далее.

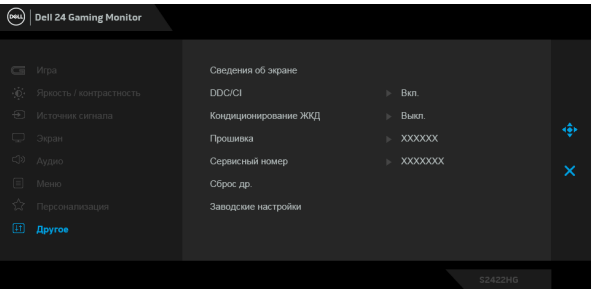

**Сведения об**  Отображение текущих настроек монитора. **экране DDC/CI** Функция **DDC/CI** (канал данных дисплея/ командный интерфейс) позволяет настраивать параметры монитора (яркость, цветовой баланс и т.д.) с помощью программы, установленной на компьютере. Эту функцию можно отключить, выбрав **Выкл.** Включите эту функцию для расширения возможностей использования и оптимальной работы монитора.(eu) | Dell 24 Gaming Monitor .<br>Ruma **Apyron** 

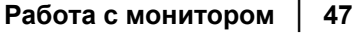

**DEL** 

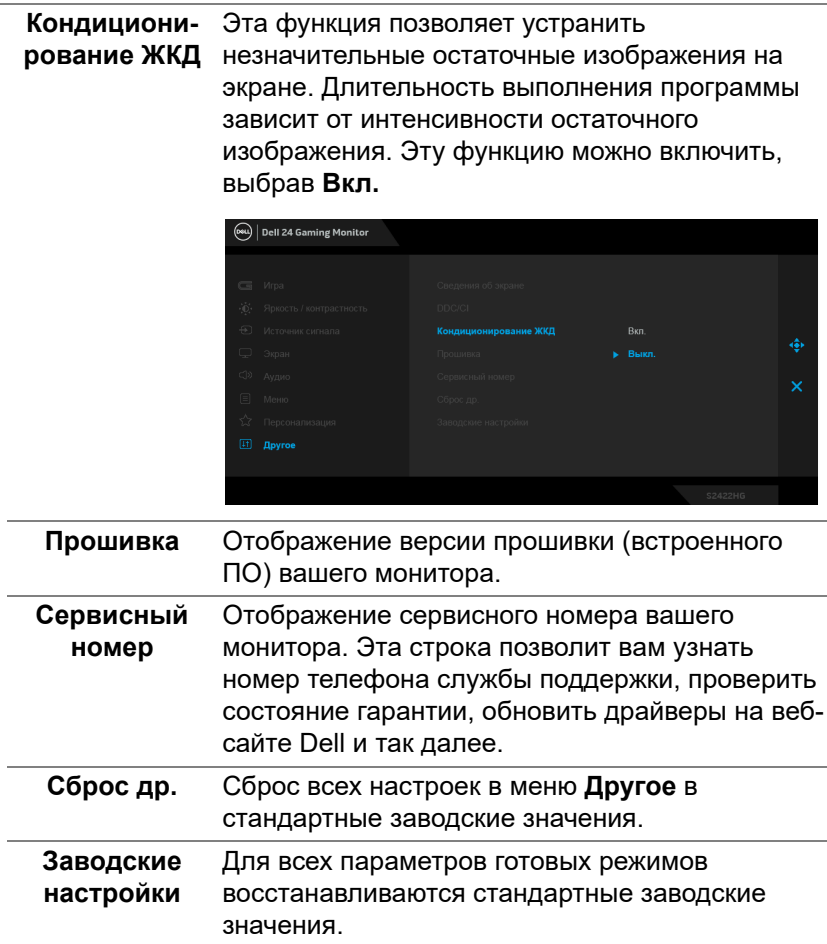

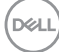

#### <span id="page-48-0"></span>**Предупреждающее сообщение на экране**

Если некоторые режимы разрешения не поддерживаются, на экране появляются следующее сообщение:

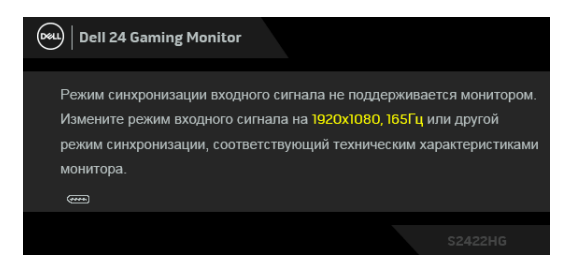

Сообщение означает, что невозможна синхронизация видеосигнала, принятого с компьютера. Диапазоны частот строчной и кадровой разверток, поддерживаемые этим монитором, см. в разделе [Технические](#page-13-0)  [характеристики монитора](#page-13-0). Рекомендуется режим 1920 x 1080.

#### **ПРИМЕЧАНИЕ: Сообщение может незначительно отличаться в зависимости от подключенного источника входного сигнала.**

При первой регулировке уровня **Яркость** выше уровня по умолчанию появится следующее сообщение:

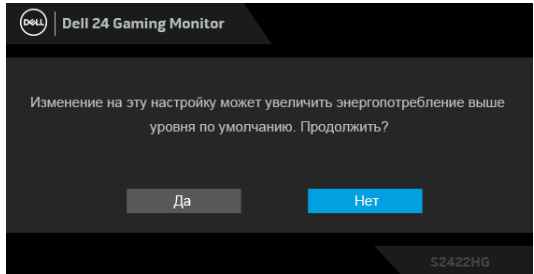

**ПРИМЕЧАНИЕ: Если выбрать Да, то это сообщение не появится в следующий раз при изменении значения параметра Яркость.**

Перед отключением функции **DDC/CI** на экране появится следующее сообщение:

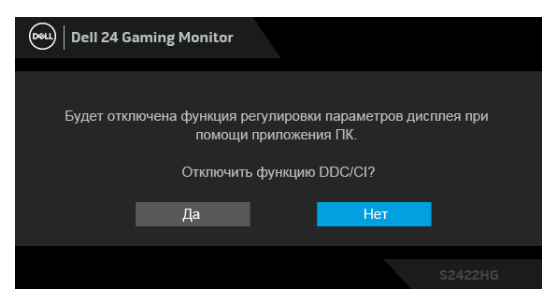

Когда монитор переходит в Режим ожидания, показывается следующее сообщение:

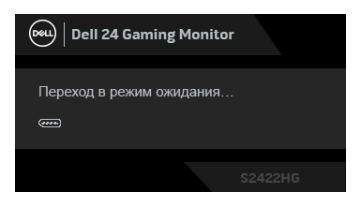

Активируйте компьютер и выведите монитор из режима сна, чтобы открыть [Экранное меню](#page-36-0).

#### **ПРИМЕЧАНИЕ: Сообщение может незначительно отличаться в**   $\mathscr{U}$ **зависимости от подключенного источника входного сигнала.**

Экранное меню доступно только в обычном режиме работы. В зависимости от выбранного источника входного сигнала при нажатии любой кнопки, кроме кнопки питания, в режиме ожидания на экране появится следующее сообщение:

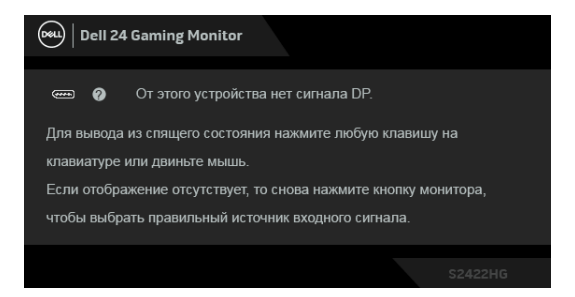

**ПРИМЕЧАНИЕ: Сообщение может незначительно отличаться в зависимости от подключенного источника входного сигнала.**

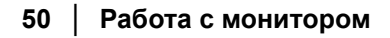

DELI

Если выбрать вход HDMI или DP, когда соответствующий кабель не подключен, то откроется следующее плавающее диалоговое окно.

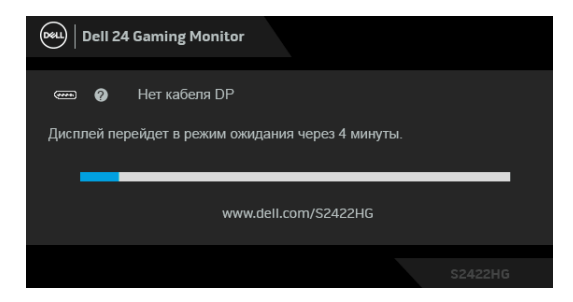

#### **ПРИМЕЧАНИЕ: Сообщение может незначительно отличаться в зависимости от подключенного источника входного сигнала.**

Когда выбран параметр **MPRT**, но частота кадров меньше 144 Гц, появится следующее сообщение:

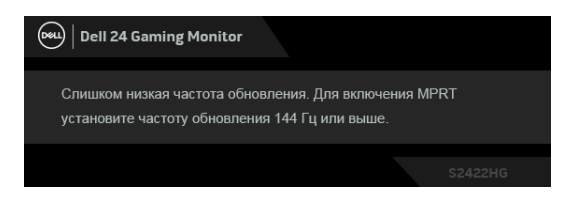

При выборе **Заводские настройки** появится следующее сообщение:

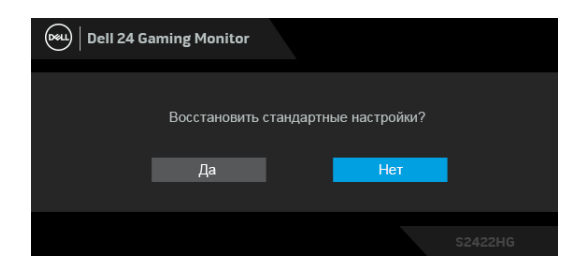

Дополнительные сведения см. в разделе [Поиск и устранение неполадок](#page-54-2).

DØ

### **Блокировка кнопок управления на задней панели**

Вы можете заблокировать кнопки управления на задней панели, чтобы предотвратить доступ к экранному меню и/или кнопке питания.

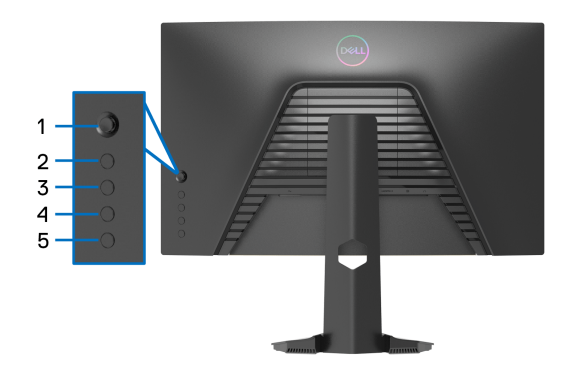

Чтобы заблокировать кнопку(-и):

- **1.** Нажмите и четыре секунды удерживайте **Кнопку 5**, в результате на экране появится меню.
- **2.** Выберите один из следующих вариантов:
	- **Кнопки меню**: Выберите этот вариант, чтобы заблокировать все кнопки экранного меню, кроме кнопки питания.
	- **Кнопка Питание**: Выберите этот вариант, чтобы заблокировать только кнопку питания.
	- **Кнопки меню и питания**: Выберите этот вариант, чтобы заблокировать все кнопки на задней панели управления.

Для разблокировки кнопки(-ок) нажмите и четыре секунды удерживайте **Кнопку 5**, в результате на экране появится меню. Для разблокировки кнопки(-ок) нажмите значок **Разблокировать** .

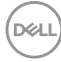

## **Настройка максимального разрешения**

Порядок установки максимального разрешения монитора:

В Windows® 7, Windows® 8 и Windows® 8.1:

- **1.** Только для Windows® 8 и Windows® 8.1: нажмите плитку Рабочий стол для переключения на классический рабочий стол.
- **2.** Щелкните правой кнопкой мыши на рабочем столе и выберите пункт **Разрешение экрана**.
- **3.** Щелкните раскрывающийся список **Разрешение экрана** и выберите **1920 x 1080**.
- **4.** Нажмите **ОК**.

В ОС Windows® 10:

- **1.** Правой кнопкой нажмите рабочий стол и выберите **Параметры экрана**.
- **2.** Нажмите **Дополнительные параметры экрана**.
- **3.** Щелкните раскрывающийся список **Разрешение** и выберите **1920 x 1080**.
- **4.** Нажмите **Применить**.

Если не увидите вариант 1920 x 1080, то, возможно, требуется обновление драйвера видеоконтроллера. В зависимости от того, какой у вас компьютер, выполните одну из следующих процедур:

Если у вас ПК или портативный компьютер Dell:

• Откройте веб-страницу [http://www.dell.com/support,](https://www.dell.com/support) введите ваш сервисный тег и загрузите новейший драйвер для видеокарты.

Если у вас компьютер или ноутбук не марки Dell:

- Зайдите на веб-сайт службы поддержки своего компьютера и загрузите новейший драйвер для видеокарты.
- Зайдите на веб-сайт производителя видеокарты и загрузите новейший драйвер для видеокарты.

**DEL** 

### **Наклон и регулировка по высоте**

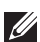

**ПРИМЕЧАНИЕ: Описанные ниже инструкции применимы только для подсоединения стойки, входящей в комплект поставки монитора. Если вы купили стойку отдельно у другого продавца, то для ее подсоединения выполните инструкции по установке, прилагаемые к этой стойке.**

#### <span id="page-53-0"></span>**Наклон**

Когда стойка подсоединена к монитору, можно наклонять монитор для обеспечения наиболее удобного угла обзора.

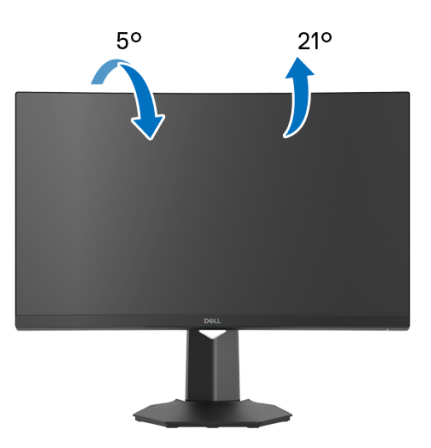

**ПРИМЕЧАНИЕ: Монитор поставляется с отсоединенной стойкой.**

<span id="page-53-1"></span>**Регулировка по высоте**

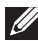

**ПРИМЕЧАНИЕ: Стойка выдвигается вверх до 100 мм. Следующий рисунок показывает, как выдвинуть стойку по вертикали.**

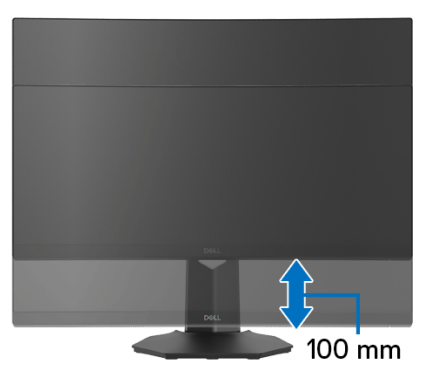

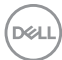

## <span id="page-54-2"></span><span id="page-54-0"></span>**Поиск и устранение неполадок**

**ПРЕДУПРЕЖДЕНИЕ: Перед выполнением любых процедур, описанных в этом разделе, прочитайте раздел** [Инструкции по](#page-63-5)  [технике безопасности](#page-63-5)**.**

### <span id="page-54-1"></span>**Самопроверка**

Монитор поддерживает функцию самопроверки, с помощью которой можно проверить правильность работы монитора. Если монитор правильно подключен к компьютеру, но изображение на мониторе остается темным, то запустите функцию самопроверки монитора, выполнив следующие действия:

- **1.** Выключите и компьютер, и монитор.
- **2.** Отсоедините видеокабель от разъема на задней стенке компьютера. Для правильного выполнения процедуры самопроверки отключите все цифровые кабели на задней стенке компьютера.
- **3.** Включите монитор.

**ПРИМЕЧАНИЕ: Если монитор работает правильно, но не обнаруживает видеосигнала, то на экране появится диалоговое окно (на черном фоне). В режиме самопроверки индикатор питания горит белым (цвет по умолчанию).** 

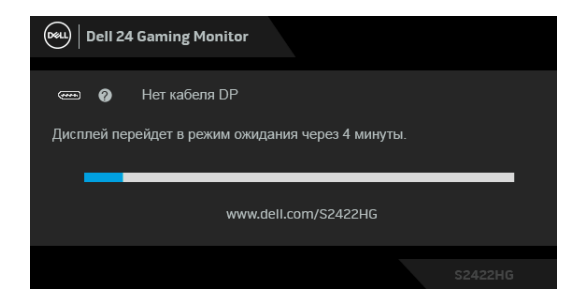

- **ПРИМЕЧАНИЕ: Это окно также появляется во время нормальной работы системы в случае отсоединения или повреждения видеокабеля. Сообщение может незначительно отличаться в зависимости от подключенного источника входного сигнала.**
	- **4.** Это окно также появляется во время нормальной работы системы в случае отсоединения или повреждения видеокабеля.
	- **5.** Выключите монитор и снова подключите видеокабель; затем включите и компьютер, и монитор.

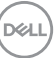

Если экран монитора остается пустым после выполнения вышеуказанной процедуры, проверьте видеоконтроллер и компьютер, т.к. в работе монитора неполадки отсутствуют.

## <span id="page-55-0"></span>**Встроенная диагностика**

В вашем мониторе имеются встроенные средства диагностики, помогающие выявить источник (монитор, компьютер или видеокарта) неисправности, вызвавшей ненормальное изображение на экране.

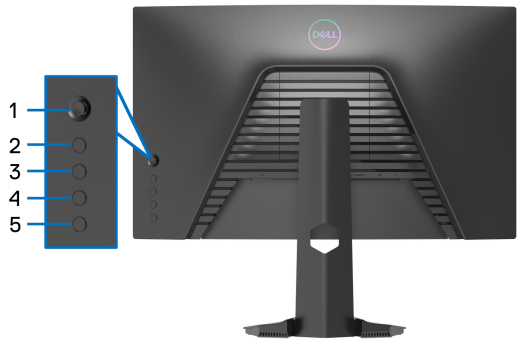

Порядок запуска функции встроенной диагностики:

- **1.** Проверьте чистоту экрана (на поверхности экрана не должно быть пыли).
- **2.** Нажмите и четыре секунды удерживайте **Кнопку 5**, в результате на экране появится меню.
- **3.** С помощью джойстика выделите пункт **Диагностика** и нажмите кнопку джойстика, чтобы запустить диагностику. Появится серый экран.
- **4.** Осмотрите экран на предмет дефектов или аномалий.
- <span id="page-55-1"></span>**5.** Снова переключите джойстик, чтобы появился красный экран.
- <span id="page-55-2"></span>**6.** Осмотрите экран на предмет дефектов или аномалий.
- **7.** Повторите шаги [5](#page-55-1) и [6](#page-55-2) для отображения зеленого, синего, черного и белого экранов. Проверьте, нет ли аномалий или дефектов.

Проверка закончится, когда появится экран с текстом. Для выхода снова нажмите джойстик.

Если встроенные средства диагностики не выявят на экране отклонения от нормы, то это значит, что монитор работает нормально. Проверьте видеокарту и компьютер.

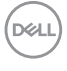

## <span id="page-56-0"></span>**Типичные неполадки**

В следующей таблице приведены общие сведения о возможных проблемах с монитором и решения по их устранению:

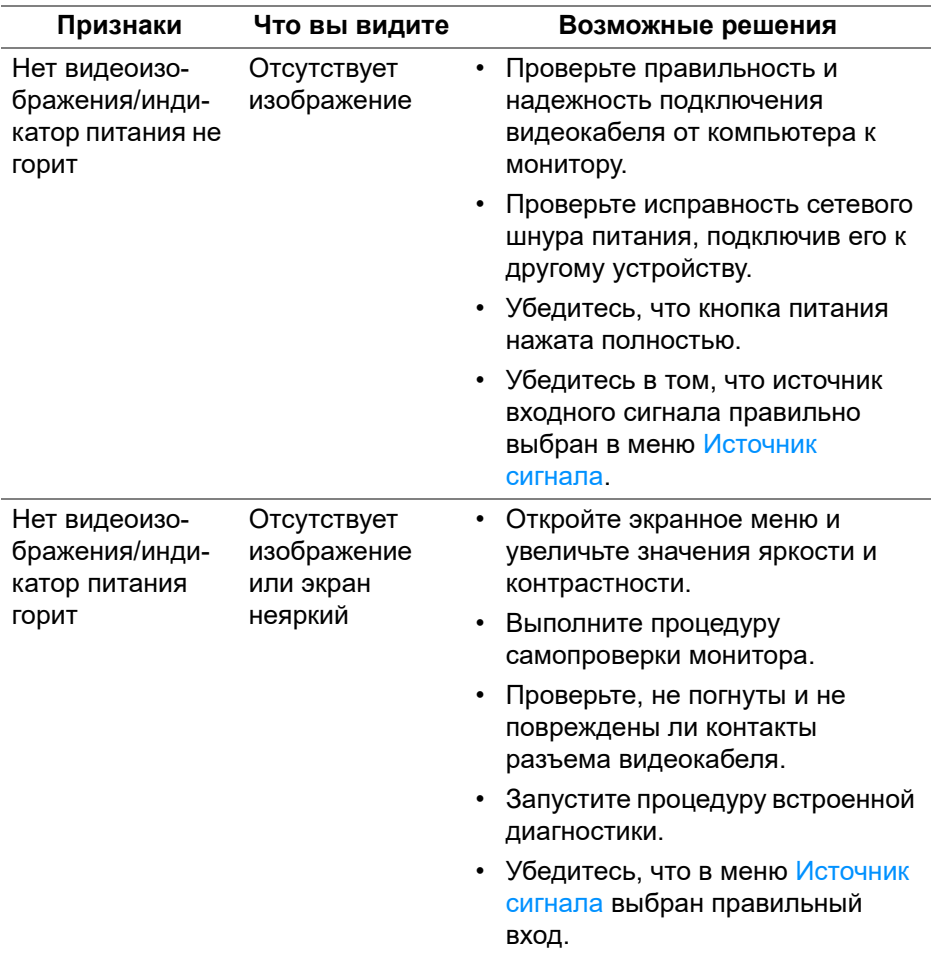

DELI

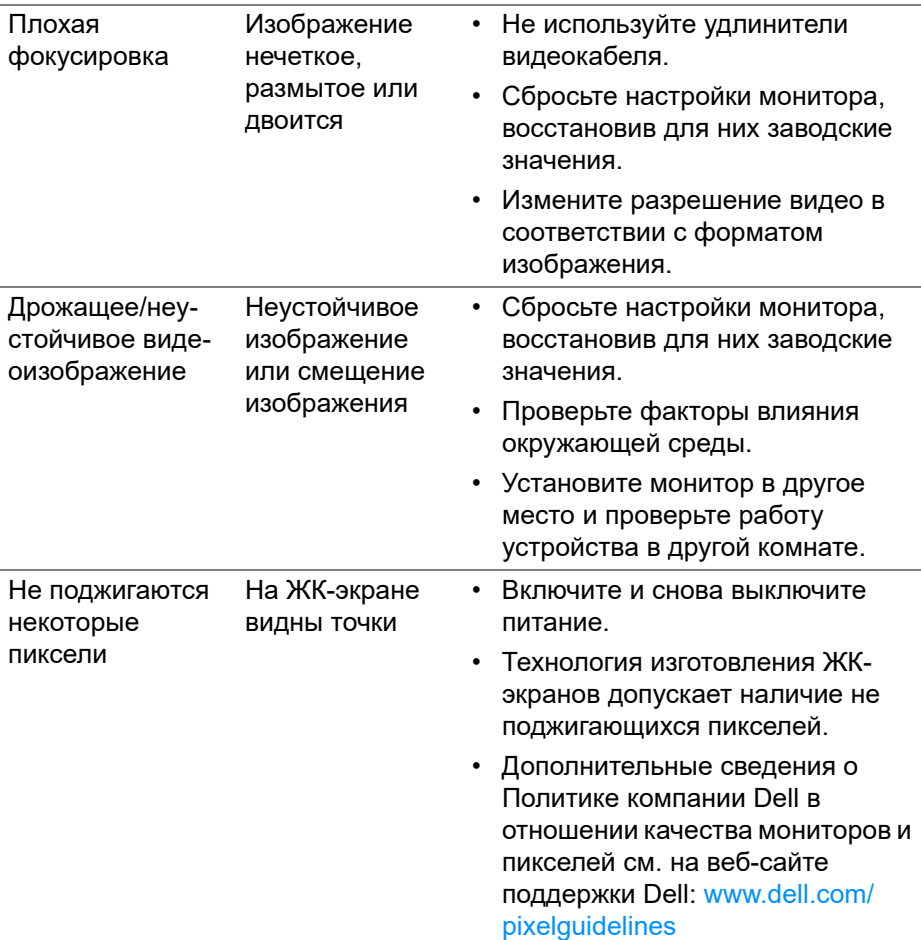

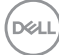

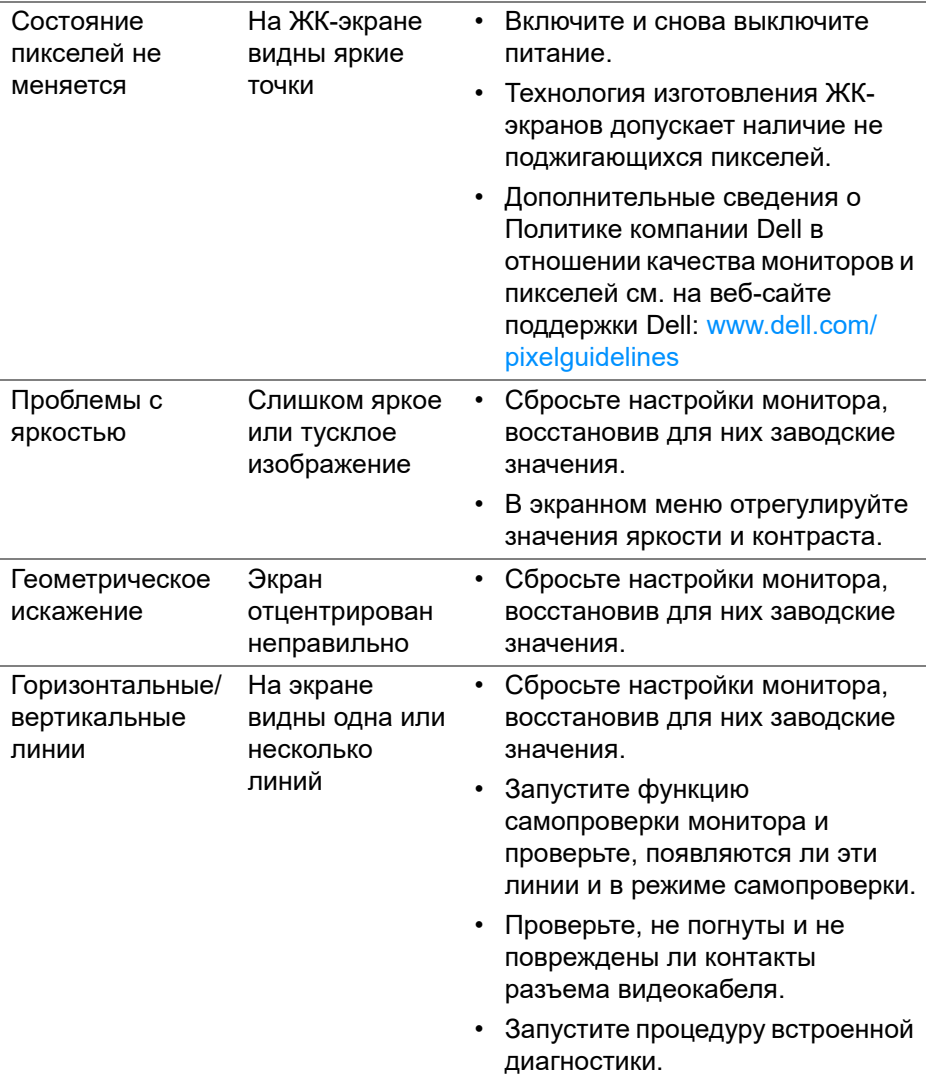

 $($ DELL

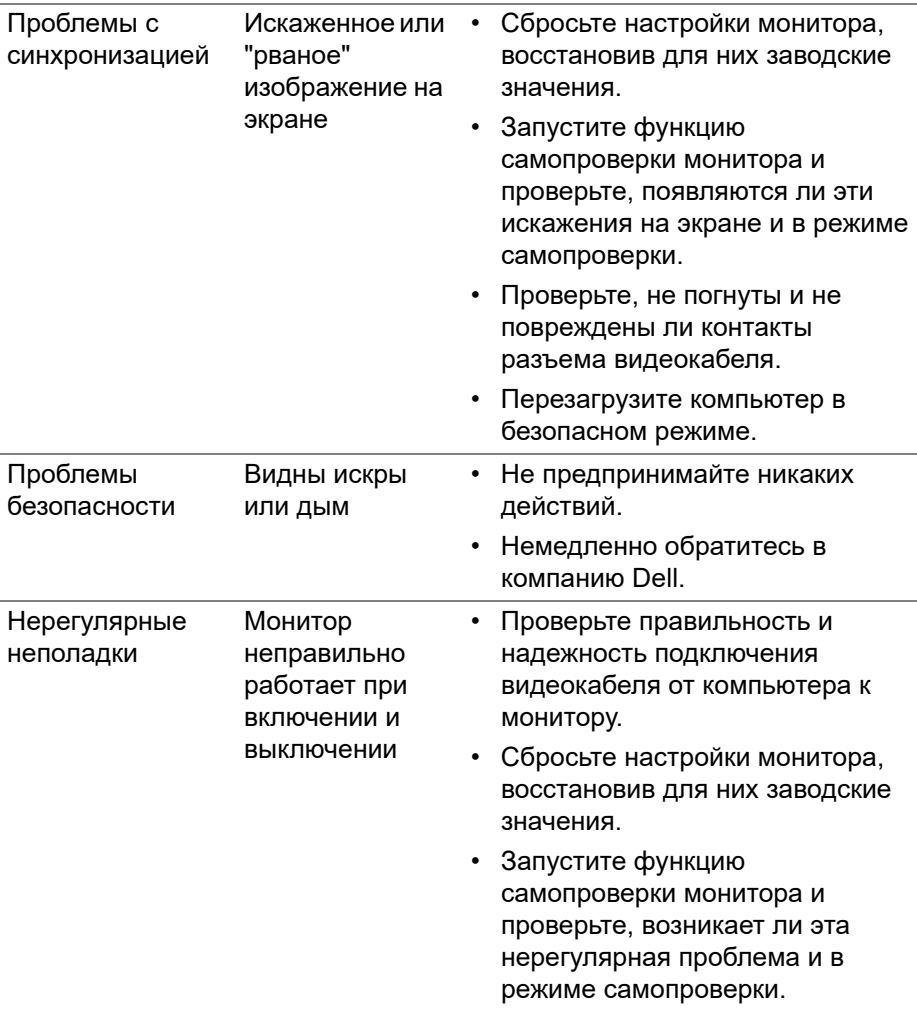

 $($ DELL

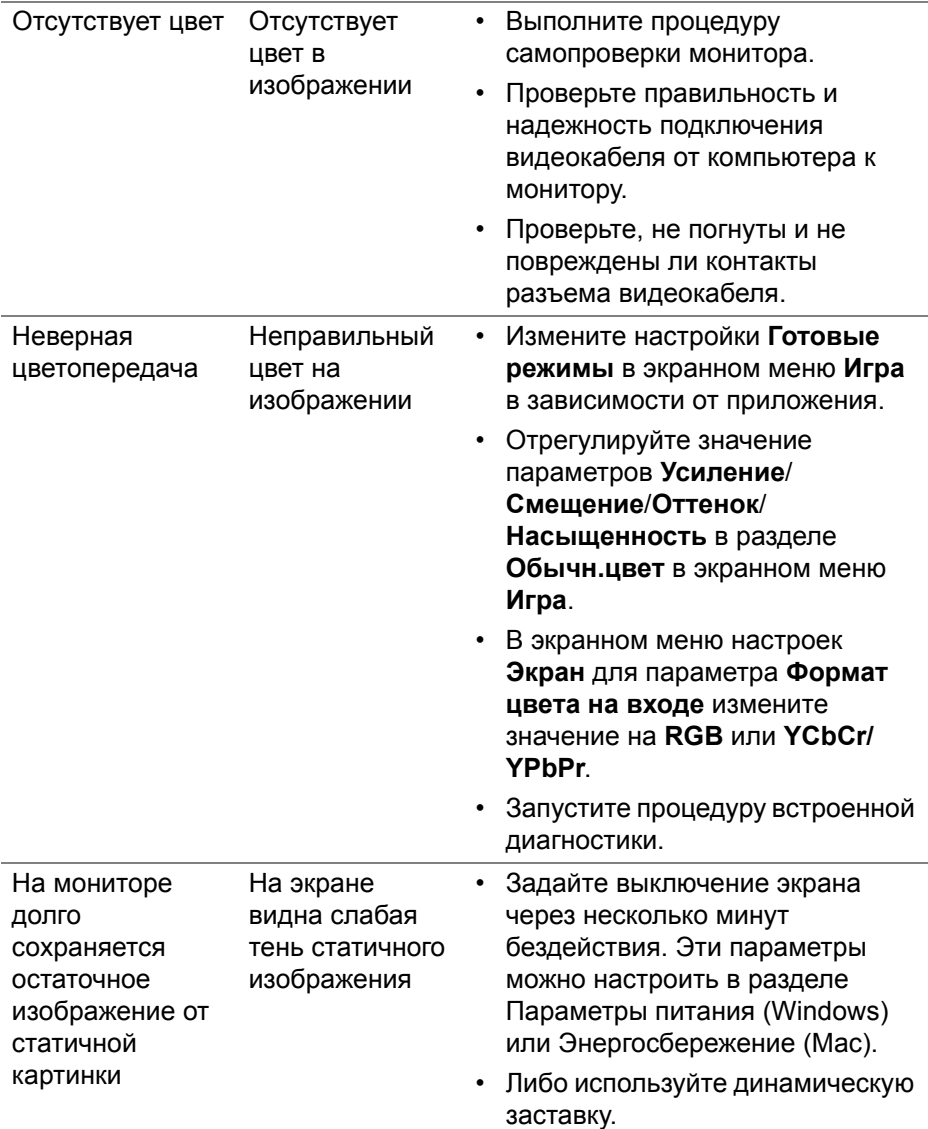

(DELL

## <span id="page-61-0"></span>**Неполадки, характерные для данного изделия**

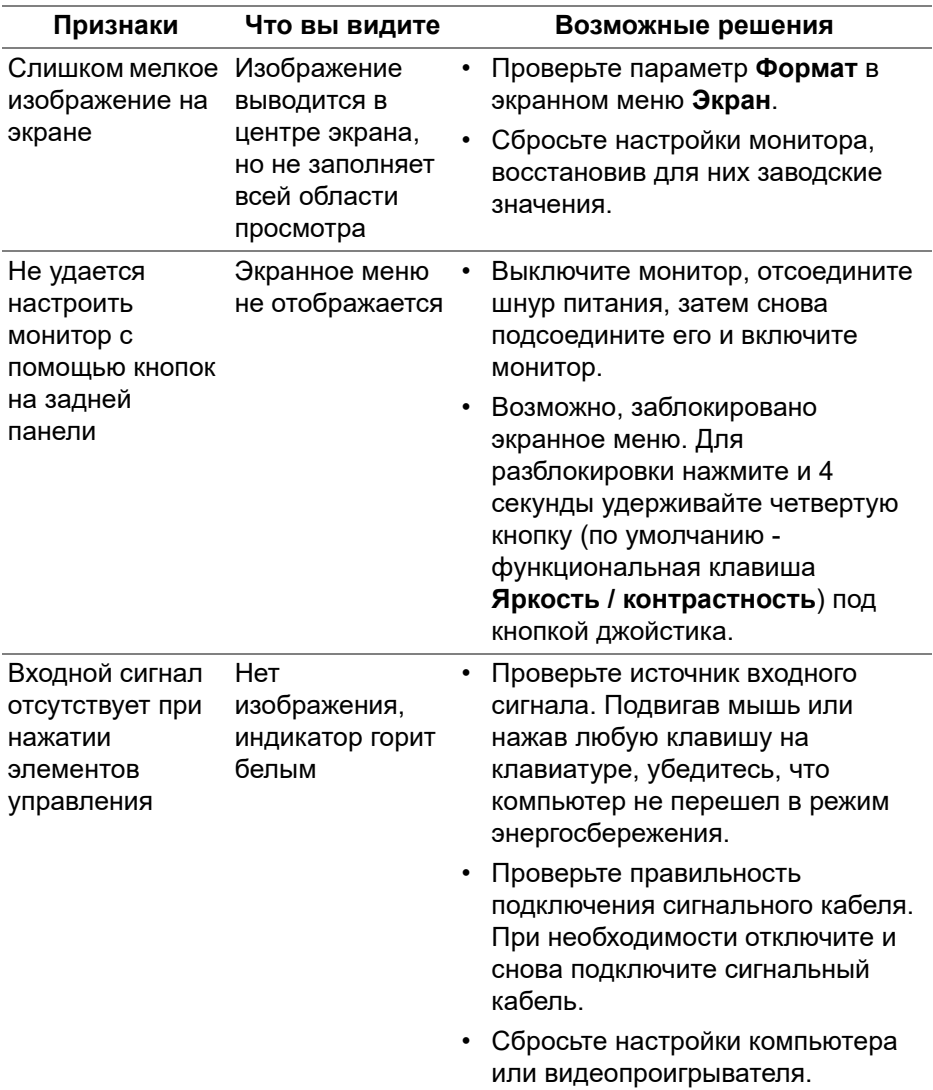

(dell

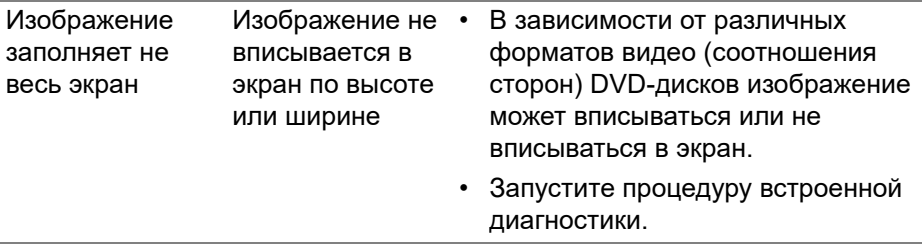

## <span id="page-63-0"></span>**Приложение**

#### <span id="page-63-5"></span>**ПРЕДУПРЕЖДЕНИЕ: Инструкции по технике безопасности**

**ПРЕДУПРЕЖДЕНИЕ: Применение средств управления, регулировок или процедур, отличных от тех, что предписаны в настоящей документации, может вызвать шок, поражение электрическим током и/или механические травмы.**

Информацию о технике безопасности см. в публикации "Информация о технике безопасности, экологических и правовых нормативах (SERI)".

## <span id="page-63-1"></span>**Уведомление Федеральной комиссии по связи США (ФКС) (только для США) и другая нормативная информация**

Сведения по уведомлениям ФКС и другой нормативной информации см. на веб-сайте [www.dell.com/regulatory\\_compliance](https://www.dell.com/regulatory_compliance)

## <span id="page-63-4"></span><span id="page-63-2"></span>**Обращение в компанию Dell**

Заказчики на территории США могут позвонить по номеру 800-WWW-DELL (800-999-3355).

**ПРИМЕЧАНИЕ: Если у вас нет активного подключения к Интернету, то контактные сведения можно найти в счете на покупку, упаковочном листе, квитанции или в каталоге продуктов Dell.**

**Компания Dell предлагает различные услуги поддержки и технического обслуживания (по телефону и по Интернету). Услуги различаются в зависимости от страны и типа продукта, поэтому некоторые услуги могут быть недоступны в вашем регионе.** 

- Техническая помощь в режиме онлайн — [www.dell.com/support/](https://www.dell.com/support/monitors) [monitors](https://www.dell.com/support/monitors)
- Обращение в компанию Dell [www.dell.com/contactdell](https://www.dell.com/contactdell)

## <span id="page-63-3"></span>**База данных Европейского Союза по продуктам для поиска данных о классе энергоэффективности и информационных листовок**

S2422HG[:](https://eprel.ec.europa.eu/qr/413622) https://eprel.ec.europa.eu/qr/413622

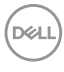